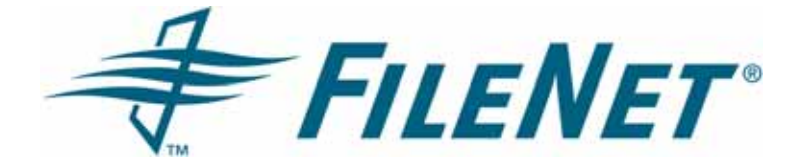

## **FileNet Team Collaboration Manager Release Notes**

**3.5.0** 

**January 2007**

FileNet is a registered trademark of FileNet corporation. All other product and brand names are trademarks or registered trademarks of their respective companies.

Due to continuing product development, product specifications and capabilities are subject to change without notice.

Copyright© 2006, 2007 FileNet Corporation. All rights reserved.

**FileNet Corporation 3565 Harbor Boulevard Costa Mesa, California 92626 1.800.FILENET (345.3638) Outside the US, call: 1.714.327.3400 www.filenet.com** 

# **Contents**

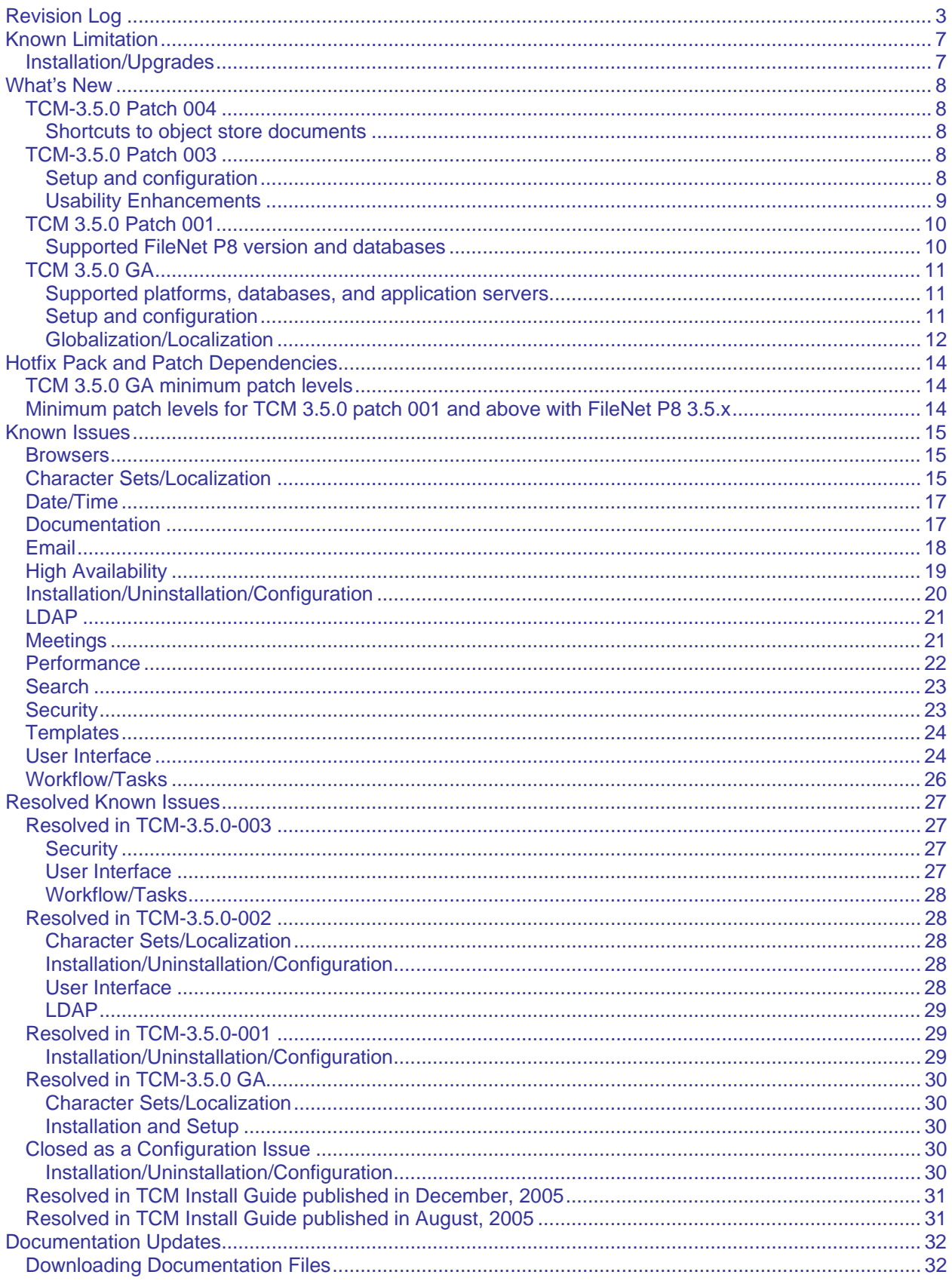

# <span id="page-2-0"></span>**Revision Log**

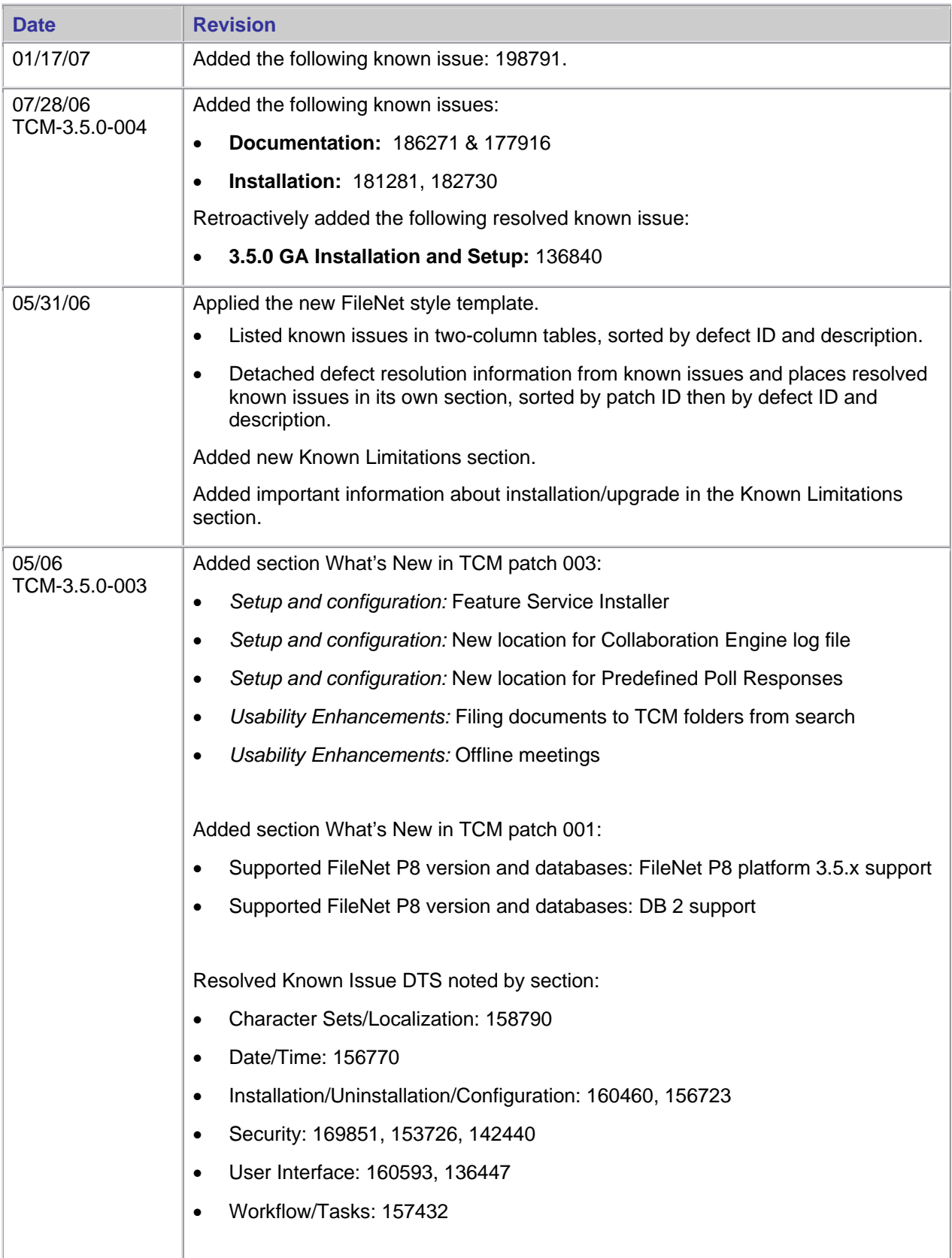

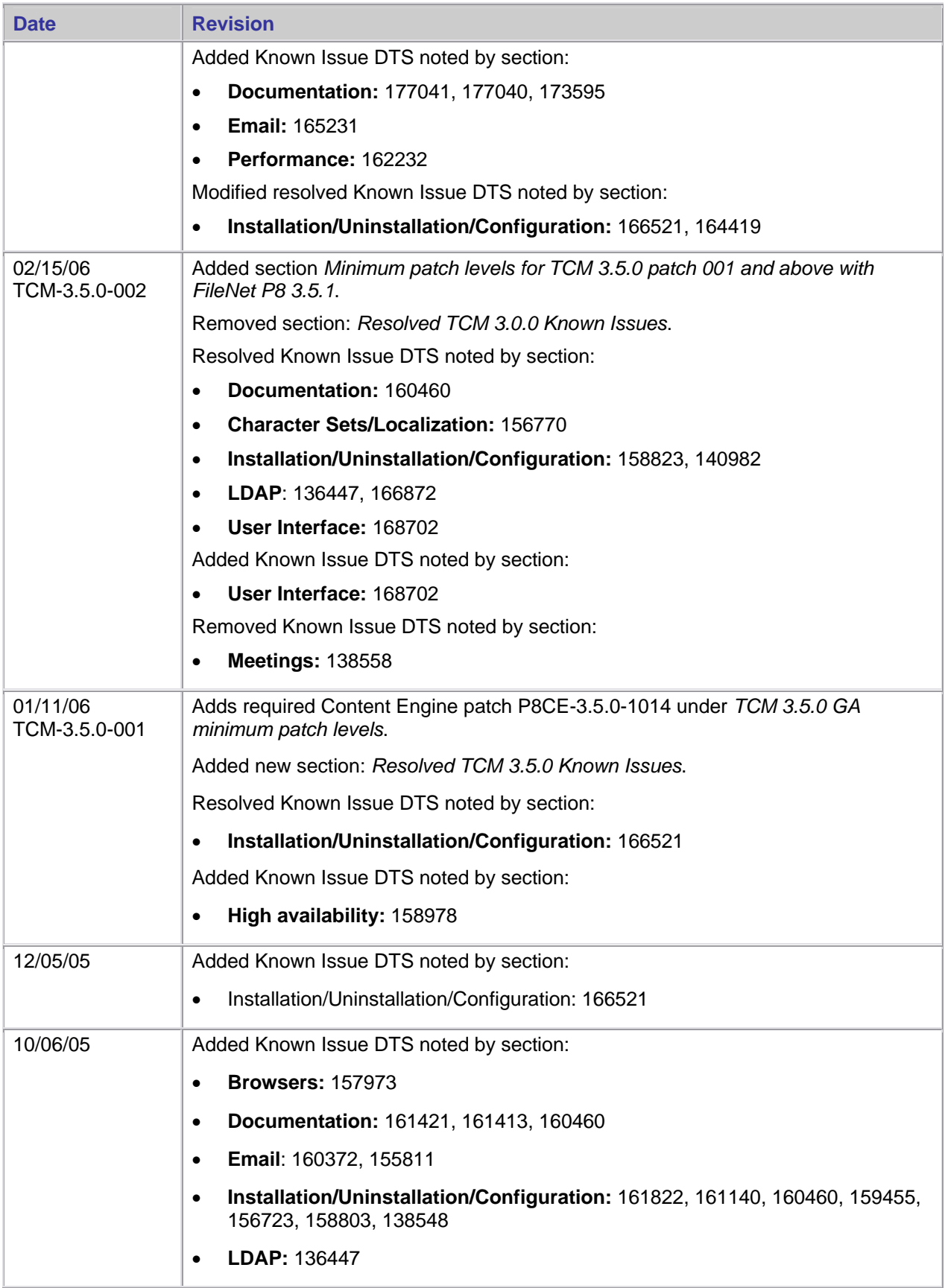

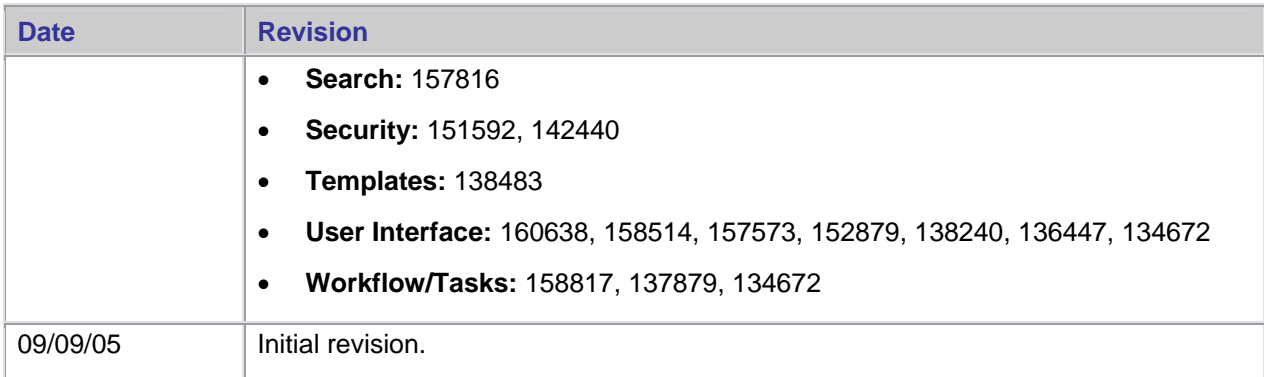

# **Introduction**

Team Collaboration Manager (TCM) is an add-on component of the FileNet P8 suite of products. TCM provides the framework and tools that team members can use to share information and participate in group decision-making. These tools include individual task tracking, discussion forums, live meetings, interactive polls, email archiving, and document sharing.

This document contains the following major topics:

- **Known Limitations**  The Know Limitations section provides information regarding special conditions that are not categorized as "known issues".
- **What's New** This topic describes new features introduced in this product. The topic is divided into subtopics for each hotfix pack release that introduced new features.
- **Hotfix Pack and Patch Dependencies** The Hotfix Pack and Patch Dependencies table describes the patch packaging process and information on determining dependencies between patches.
- **Known Issues** The Known Issues topic lists the current software and associated documentation issues associated with TCM 3.5.0.
- **Resolved TCM 3.5.0 Known Issues** This topic lists all TCM 3.5.0 known issues that have been resolved for the TCM 3.5.0 release.
- **Documentation Updates** You can find general documentation updates using the **Product Tech Info** tab on the same Support web site location where you found these Release Notes. See Download Documentation Updates below for instructions on how and where to download particular documentation files.

# <span id="page-6-0"></span>**Known Limitation**

### **Installation/Upgrades**

When you initially install a TCM patch, the patch installer program requires you to specify the version of FileNet P8 you are using, either 3.5.0 or 3.5.1. If you specify 3.5.0, you will be prompted again to specify the FileNet P8 version when you run another TCM patch installer. However, if you specify 3.5.0 and you subsequently upgrade to FileNet P8 3.5.1 or higher, you will need to re-install the TCM patch and specify 3.5.1 as the FileNet P8 version. After specifying 3.5.1 in the TCM patch installer, subsequent installations of TCM 3.5.0 patches will no longer prompt you for the FileNet P8 version information.

**NOTE** Be sure to follow all TCM patch installation instructions, including copying the pe.jar and peResources.jar files from the current Workplace location.

# <span id="page-7-0"></span>**What's New**

The 3.5.0 GA release of FileNet Team Collaboration Manager introduces new features. Subsequent hotfix pack releases introduces different/new functionality as a result of correcting defects in the software. Use this topic to review summary information on features and changes made for the product releases. Refer to the specific component help topics for more in-depth and detailed information.

For more information, go to *Documentation for FileNet P8 Platform* help and navigate to **Functional Expansions > Team Collaboration Manager**.

**NOTE** If a hotfix pack doesn't introduce any new features, no What's New topic will be added for the release.

### **TCM-3.5.0 Patch 004**

### **Shortcuts to object store documents**

When a TCM folder is selected, you may now browse for object store documents and file them into TCM folders.

**NOTE** This feature is available only in TCM applications installed on FileNet P8 3.5.1 (or later) environments.

- 1. In TCM, on the Documents tab and select a folder.
- 2. Click the Add Content action menu and select File Document.
- 3. Click Browse and navigate through the object store folder structure.
- 4. Click a document title to select it and click OK. The shortcut icon to the document is placed in the folder.

### **TCM-3.5.0 Patch 003**

The 3.5.0 patch 003 release of FileNet Team Collaboration Manager introduces different/new functionality as a result of correcting defects in the software.

### **Setup and configuration**

TCM 3.5.0 patch 003 adds the following additional setup and configuration features.

#### **Feature Service Installer**

TCM patch 003 TCM introduces the Collaboration Feature Service installer, a tool that allows you to add components to an existing, patched, TCM server.

If you wish to add TCM features on a system that already has a TCM patch installed, you must first run this Feature Service Installer, followed by the TCM Product Installer. You should then reapply the latest TCM patch.

For example, if you wish to add the Collaboration Engine to a machine that already hosts the TCM Application, first run the Feature Service Installer. Then run the TCM 3.5.0 Product Installer to install the Collaboration Engine. Then rerun the latest TCM Patch Installer to update the Collaboration Engine.

**CAUTION** If, after running the Feature Service Installer, you run the TCM Product Installer to replace the TCM Application, all customized modifications to the Application's appConfig.xml and TCMConfig.xml files will be lost. Be sure to back up these files and, if desired, reinstate the changes after all of the installations are completed.

#### <span id="page-8-0"></span>**To add a TCM component**

- 1. Under <TCM\_install\_path>/FileNet/Collaboration/TCM/WEB-INF/config, backup the appConfig.xml and TCMConfig.xml files if you have made customization changes to these files.
- 2. On the patched TCM machine where the addition component is to be installed, run the Feature Service installer that is appropriate for your operating system. This will allow the original TCM 3.5.0 GA Product installer to be run on this machine.
	- o AIX execute AIX filenet TCM\_FeatureService.bin
	- o HP-UX execute HP11\_filenet\_TCM\_FeatureService.bin
	- o LINUX execute Linux\_filenet\_TCM\_FeatureService.bin
	- o Solaris execute Solaris\_filenet\_TCM\_FeatureService.bin
	- o Windows execute Win32\_filenet\_TCM\_FeatureService.exe
- 3. On the License agreement page, accept the agreement. Click Next.
- 4. Read the information. Click Next.
- 5. Browse to the root directory where the TCM patch was previously installed, and click Next.
- 6. When the installation is complete, click Finish. The Feature Service is installed under a separate <TCM\_install\_path>/FileNet/CollaborationUtility/FeatureService directory, and may be uninstalled without affecting the rest of the Collaboration software.
- 7. Run the TCM 3.5.0 GA installer and install the additional desired TCM component(s). For installation instructions, see the TCM Installation Guide.
- 8. Run the latest TCM 3.5.0 Patch installer to update the newly installed TCM component. For installation instructions, see the patch readme file.
- 9. Reinstate any customization changes into the appConfig.xml and TCMConfig.xml files.

#### **New location for Collaboration Engine log file**

The log file for the Collaboration Engine has been moved to:

<TCM\_install\_path>\FileNet\Collaboration\Engine\logs\engine.log.

#### **New location for Predefined Poll Responses**

Predefined Poll responses have been moved from the <TCM\_install\_path>\FileNet\Collaboration\TCM\WEB-INF\config\appConfig.xml file to the <TCM\_install\_path>\FileNet\Collaboration\TCM\WEB-INF\config\PollResponses.xml file.

If you wish to customize your Poll responses, edit this new file. Previously customized Poll responses have already been merged into the PollResponse.xml file by the patch installation process.

#### **Usability Enhancements**

#### **Offline meetings**

As of patch 003, the default type for Collaboration Meetings is Offline meetings. Offline meetings do not require you to have an Online Meeting Vendor, such as WebEx. You can still create Collaboration Meetings, with an agenda, attendees, a start date and time, and duration. Email notifications about the meetings are still sent out. A link is provided so that you can add the meeting to your calendar. Existing Online meetings are still valid, and require valid Vendor Meeting Credentials to edit or delete.

#### <span id="page-9-0"></span>**To switch meeting types**

- 1. On the TCM Application machine, open the following file for editing: <TCM\_install\_path>/FileNet/Collaboration/TCM/WEB-INF/config/TCMConfig.xml
- 2. Find the tag, <meetings-default-type> and change it to one of the meeting types defined in the TCM object store on the CE. Look in the Collaboration Store folder, CollaborationMeetingDefinitions.xml file for valid meeting types as defined by the <defid> tag. Current defaults are "Offline Meeting" and "WebEx Online Meeting".
- 3. Save the TCMConfig.xml file, and redeploy the TCM Application, or restart the web server.

#### **Filing documents to TCM folders from search**

When searching for Documents within a teamspace, you can now file the document into a teamspace folder from the Search page.

#### **To file from the Search page**

- 1. Select the document's radio button in the search results list.
- 2. Click the File in folder action button.
- 3. Select the teamspace folder in which to file the document.

### **TCM 3.5.0 Patch 001**

The 3.5.0 patch 001 release of FileNet Team Collaboration Manager introduces new features.

### **Supported FileNet P8 version and databases**

With FileNet TCM 3.5.0 patch 001 the following enhancements have been made to software support:

FileNet P8 platform support:

• TCM 3.5.0 now supports running on a FileNet P8 3.5.x platform.

Databases:

• DB2

**NOTE** DB2 is fully supported when TCM is running on a FileNet P8 3.5.x platform (CE 3.5.1 or higher). For FileNet P8 Platform 3.5.0, DB2 is supported for development environments only.

For more information, see the [FileNet P8 3.5.0x Hardware and Software Requirements](http://www.css.filenet.com/docsvs/doccontent.asp?DocID=050110002) and Patch Compatibility Matrix documents on the [FileNet Worldwide Support web site.](http://www.css.filenet.com/)

### <span id="page-10-0"></span>**TCM 3.5.0 GA**

The 3.5.0 release of FileNet Team Collaboration Manager introduces new features. Use this topic to review summary information on features and changes made for this release. Refer to the specific component help topics for more in-depth and detailed information.

For more information, go to *Documentation for FileNet P8 Platform* help and navigate to **Functional Expansions > Team Collaboration Manager**.

### **Supported platforms, databases, and application servers**

FileNet TCM 3.5.0 supports the following platforms, databases, and application servers:

Platforms:

- AIX
- HPUX
- **Linux**
- **Solaris**
- Windows

Databases:

• DB2

**NOTE** DB2 is fully supported when TCM is running on a FileNet P8 3.5.x platform (CE 3.5.1 or higher). For FileNet P8 Platform 3.5.0, DB2 is supported for development environments only.

- MS SQL
- Oracle

Application servers:

- JBoss/Tomcat
- **WebLogic**
- **WebSphere**

For more information, see the [FileNet P8 3.5.0x Hardware and Software Requirements](http://www.css.filenet.com/docsvs/doccontent.asp?DocID=050110002) document on the [FileNet Worldwide Support web](http://www.css.filenet.com/) site.

#### **Setup and configuration**

TCM 3.5.0 includes the following additional setup and configuration features.

#### **Configuration Utility**

The TCM 3.5.0 release includes a preview version of a configuration utility, the init config utility. This configuration utility initializes the CollaborationApplications.xml and CollaborationEnterpriseSecurityDefinitions.xml files, which are located on the Collaboration object store in the Collaboration Store folder. Initialization of these files is a required step when configuring TCM. The data initialized in these files by this utility includes mail server settings, application server settings, time zone information, and the administrator user name.

For more information, go to *Documentation for FileNet P8 Platform* help and navigate to Functional Expansions > Team Collaboration Manager > Configuration > TCM Configuration Utilities.

#### <span id="page-11-0"></span>**Automated startup and shutdown**

Automated startup and shutdown management of the Collaboration Engine and Mail Server has been added. In the TCM 3.5.0 release, these applications run as UNIX daemons or Windows services as applicable.

For more information, see the task "Start Team Collaboration Manager" in the *FileNet TCM 3.5.0 Installation Guide*.

#### **installGlobalization/Localization**

TCM 3.5.0 includes support for multiple language packs with one web application installation. The 3.5.0 version also includes full support for various client locales and TCM installations on non-English operating systems. For more information, see the [Team Collaboration Manager Language Pack 3.5.0 Readme](http://www.css.filenet.com/docsvs/doccontent.asp?DocID=052380006) on the [FileNet Worldwide Support web site](http://www.css.filenet.com/).

#### **Section 508 compliance**

TCM 3.5.0 includes fundamental support for Section 508-related functionality.

#### **Time and date entry**

TCM 3.5.0 handles date and time entry the same way as FileNet P8 Workplace, allowing the user to enter date and time using the keyboard.

#### **Moving and Copying documents, and moving folders and tasks**

TCM now supports:

- Moving and copying of documents within the teamspace content folder hierarchy.
- Moving of folders within the teamspace content folder hierarchy.

For more information, go to *Documentation for FileNet P8 Platform* help and navigate to Functional Expansions > Team Collaboration Manager > Procedures > Documents tab.

• Moving of tasks within the teamspace task hierarchy.

For more information, go to *Documentation for FileNet P8 Platform* help and navigate to Functional Expansions > Team Collaboration Manager > Procedures > Tasks tab.

#### **Simplified clipboard usage**

Selection and deletion of objects in the clipboard uses checkbox-based multi-selection.

For more information, go to *Documentation for FileNet P8 Platform* help and navigate to Functional Expansions > Team Collaboration Manager > Concepts > The clipboard.

#### **Selection of Related Item parents**

Users creating related documents and tasks can now select destination folders and parent tasks.

#### **Drop down menus added to toolbars**

The toolbars contain drop-down menus that contain a complete set of available commands for each component.

For more information, go to *Documentation for FileNet P8 Platform* help and navigate to Functional Expansions > Team Collaboration Manager > Procedures. The drop-down menus are described in each "tab" topic.

#### **Date and time formats in user preferences**

The TCM Preferences allows you to change the date and/or time format used in the TCM application. You can change these settings at any time.

For more information, go to *Documentation for FileNet P8 Platform* help and navigate to Functional Expansions > Team Collaboration Manager > Procedures > Other Features > Preferences.

# <span id="page-13-0"></span>**Hotfix Pack and Patch Dependencies**

Software patches resolving a number of the known issues listed below may become available prior to the next release of the product. The P8 3.5.x Patch Compatibility Matrix document contains information about the latest Hotfix Packs and Software Patches and associated dependencies.

The P8 3.5.x Patch Compatibility Matrix document and all patches are available from the FileNet Worldwide Support web site.

- 1. Go to the [FileNet Worldwide Support web site](http://www.css.filenet.com/).
- 2. In the right-hand Service Window column, under Download Patches, click the FileNet Products link.
- 3. In the ftp directory that opens, double-click P8Platform.html to open the Software patches ftp directory.
- 4. Click the product release number (Directory 3.5.0 for this TCM release). A list of patches and hotfix packs is displayed.
- 5. Click the patch or hotfix pack you want to access, or click Patch-Dependency to access the P8 3.5.x Patch Compatibility Matrix document.

### **TCM 3.5.0 GA minimum patch levels**

The GA release of FileNet TCM 3.5.0 requires that the FileNet P8 3.5.0 platform be updated to the following minimum patch levels.

On the Content Engine:

- P8CE-3.5.0-002
- P8CE-3.5.0-1008
- P8CE-3.5.0-1014

On the Process Engine:

• P8PE-3.5.0-001

On the Application Engine:

• P8AE-3.5.0-002

On the documentation server:

• Install the documentation from the FileNet P8 Documentation 3.5.0c documentation refresh release before you add the FileNet TCM documentation. For more information, see the *FileNet TCM 3.5.0 Installation Guide*.

### **Minimum patch levels for TCM 3.5.0 patch 001 and above with FileNet P8 3.5.x**

FileNet TCM 3.5.0, patch 001 and above, supports running FileNet TCM on a FileNet P8 3.5.x platform. TCM support requires that the FileNet P8 3.5.x platform be updated to the following minimum patch levels.

On the Content Engine:

• P8CE-3.5.1-1006

# <span id="page-14-0"></span>**Known Issues**

The following notes describe known issues and critical information for this release. Where applicable, each note includes the associated Defect Tracking System (DTS) number for reference and tracking purposes.

As these Known Issues are resolved, the entries are moved to the *Resolved TCM 3.5.0 Known Issues* section of this document.

Be sure to visit the **FileNet Worldwide Support web site** for the latest Hotfix Pack updates for each FileNet P8 component to get complete lists of available fixes, and for Hotfix/Patch Dependency information.

**NOTE** For some entries, known issues may be cited in two or more sections. For instance, an installation problem involving the documentation may appear in the Installation section as well as the Documentation section.

### **Browsers**

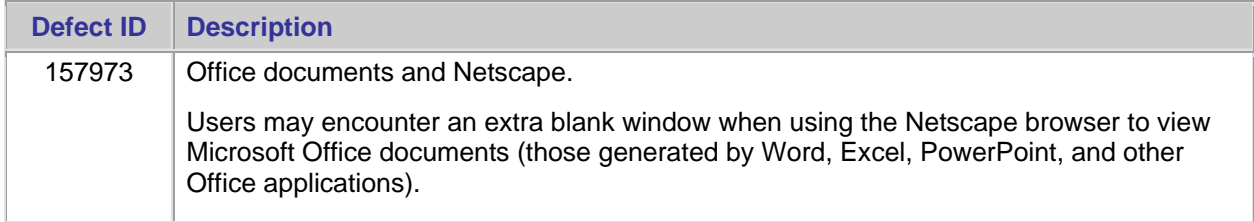

## **Character Sets/Localization**

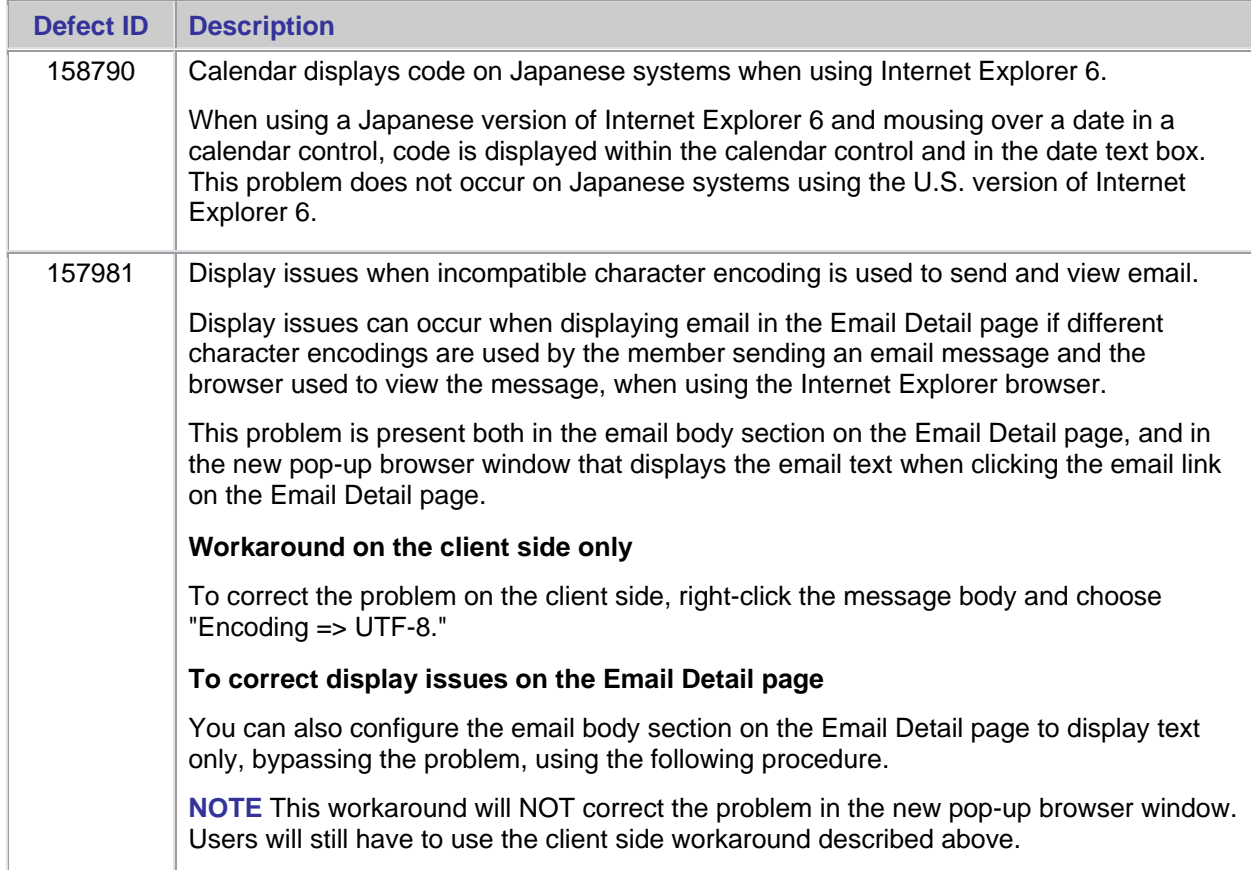

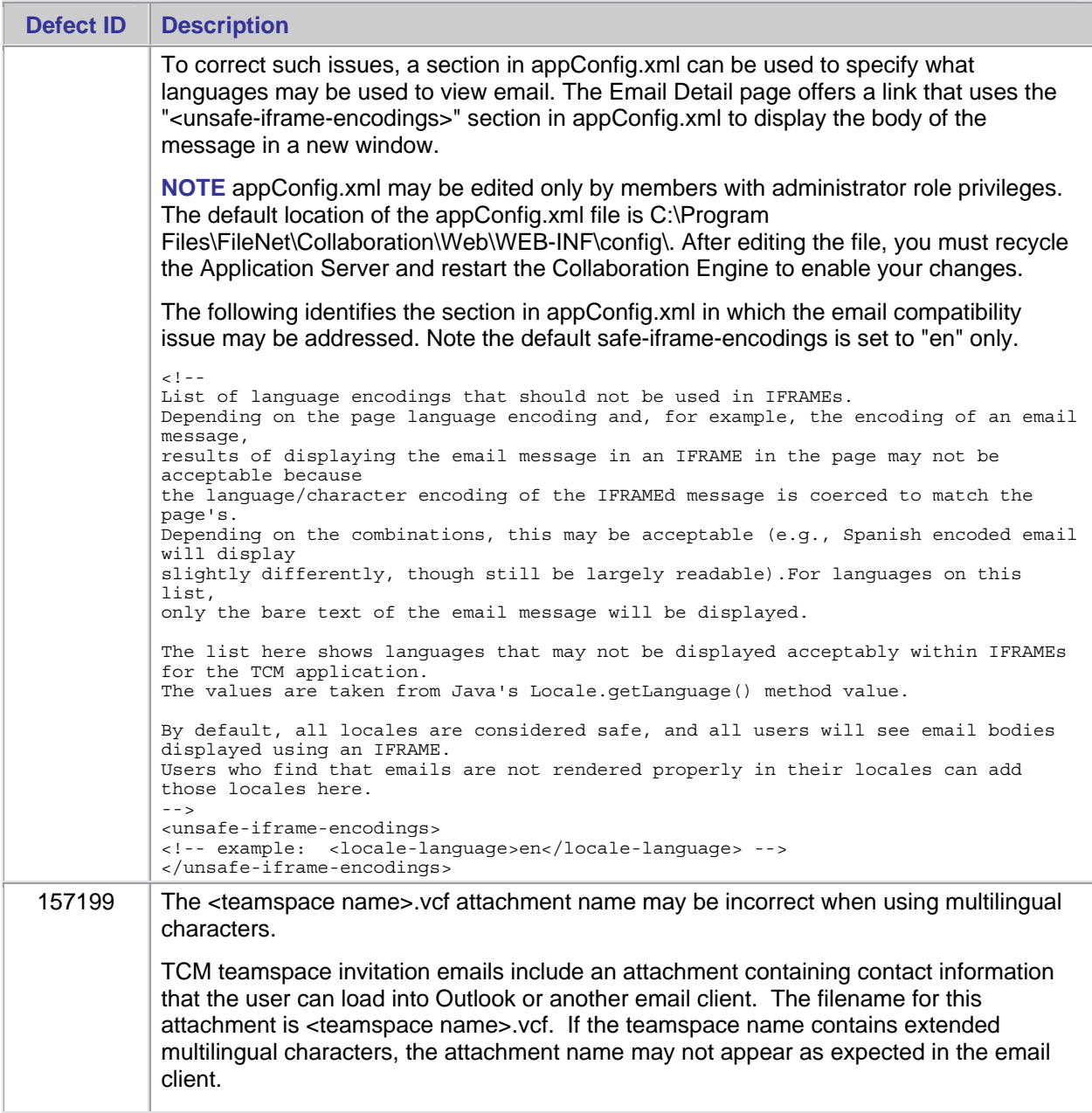

## <span id="page-16-0"></span>**Date/Time**

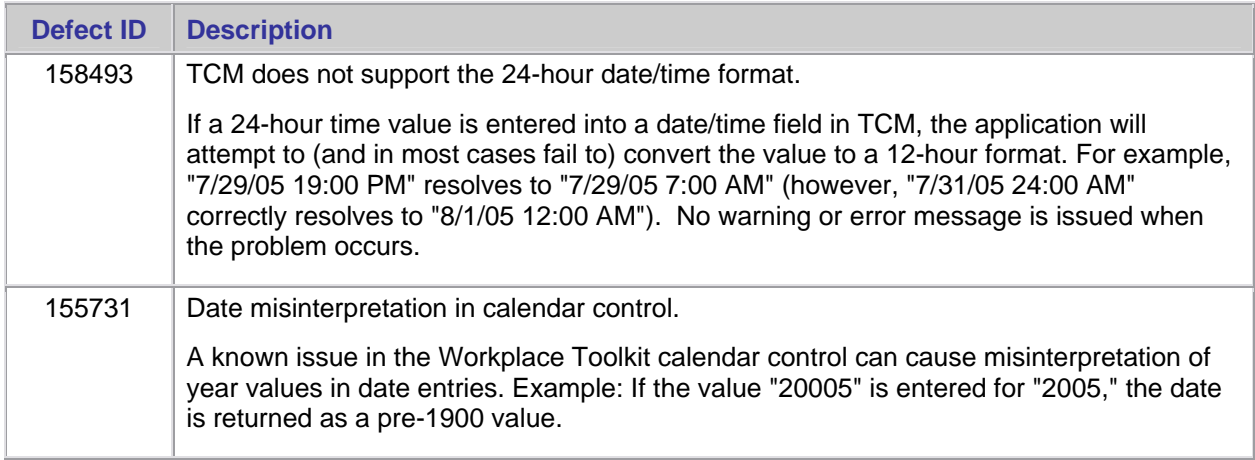

## **Documentation**

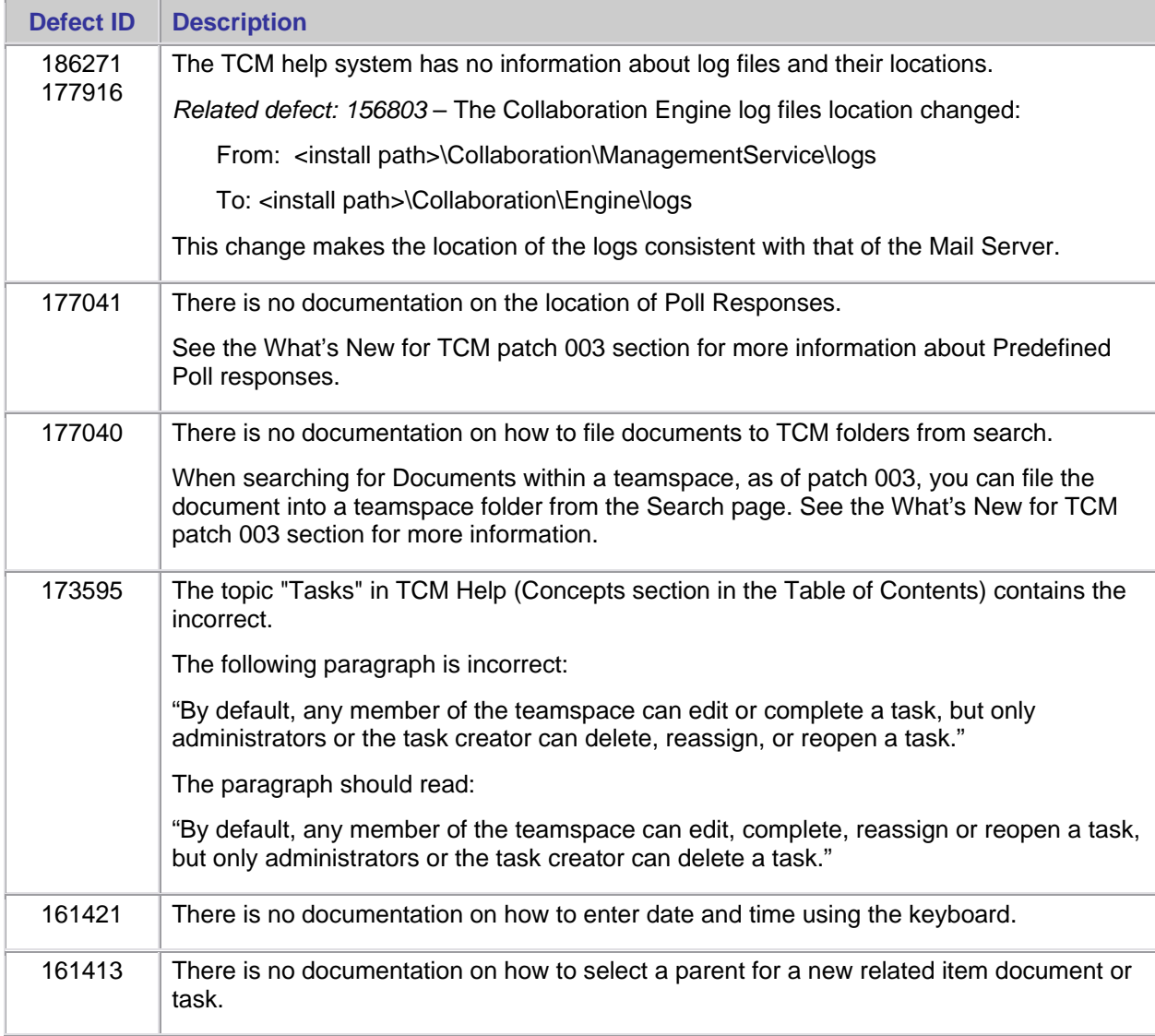

## <span id="page-17-0"></span>**Email**

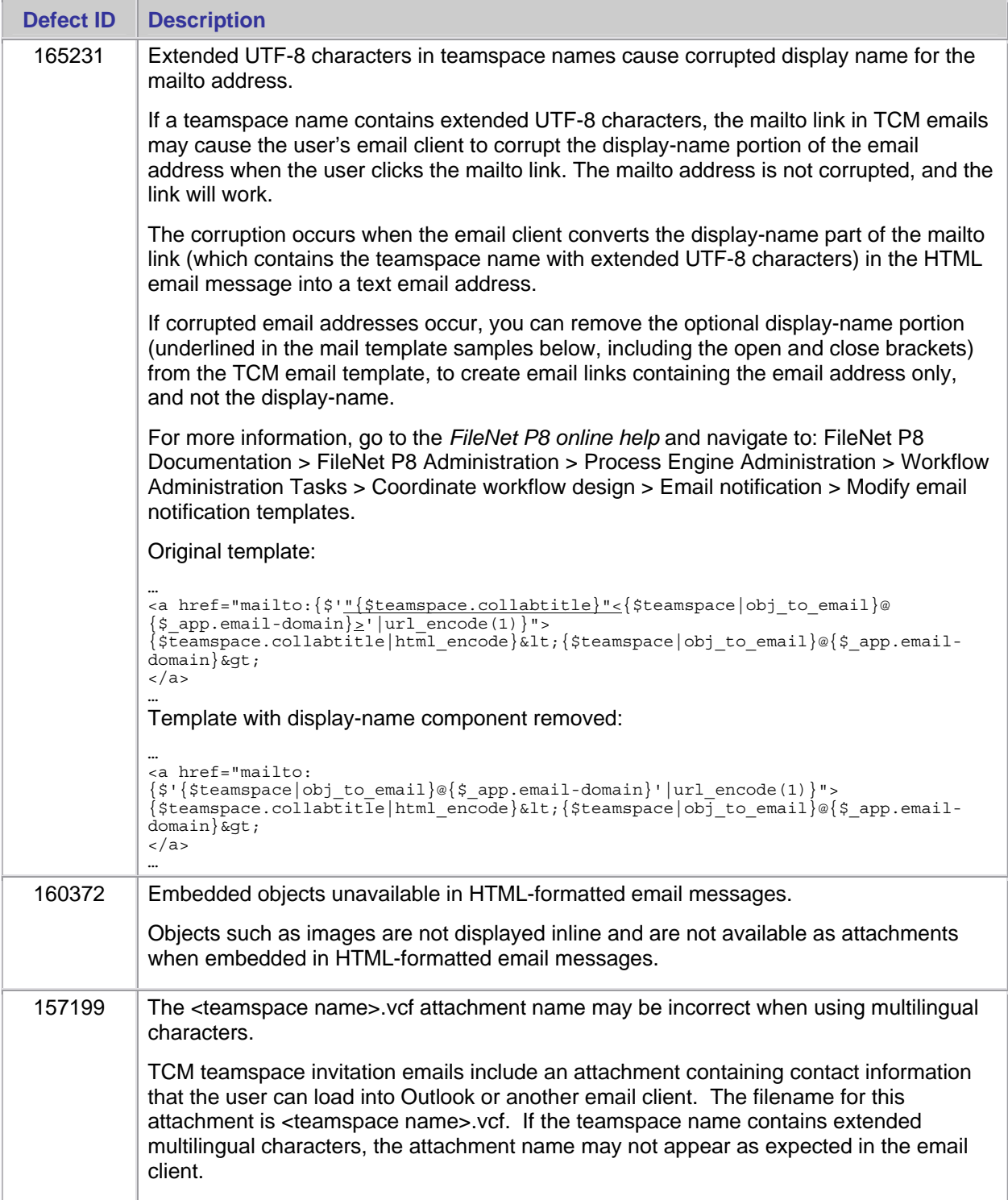

<span id="page-18-0"></span>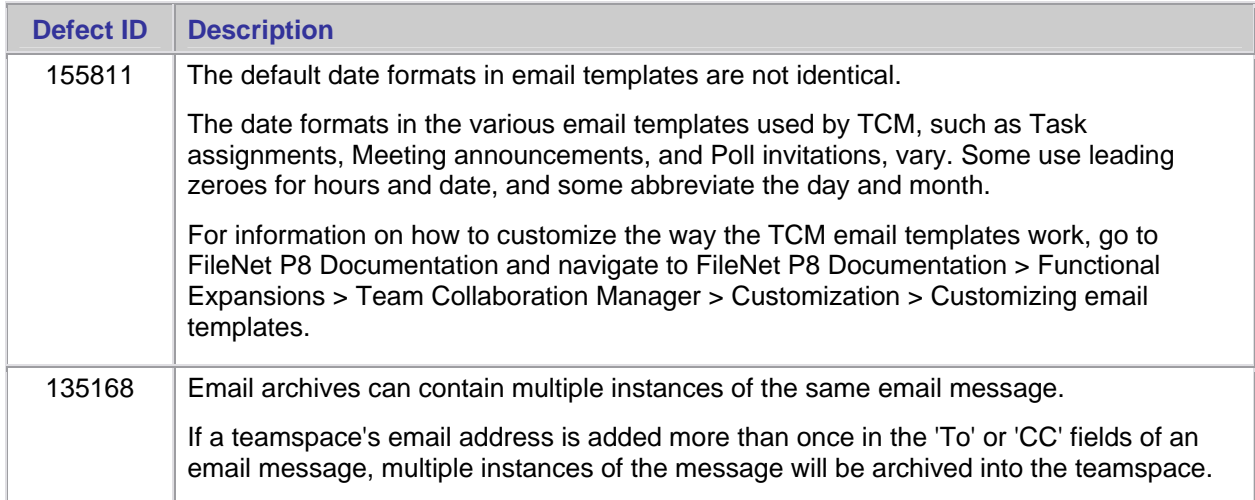

# **High Availability**

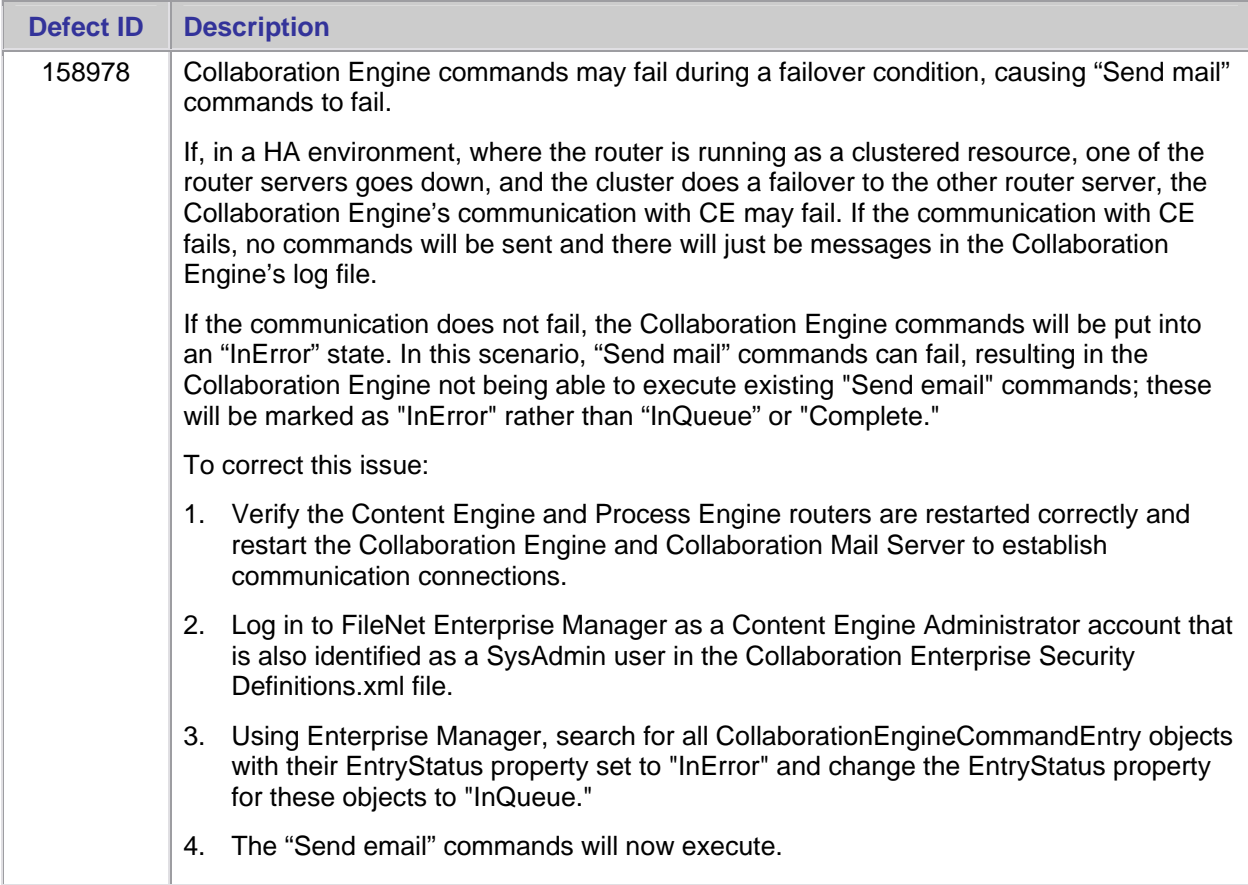

## <span id="page-19-0"></span>**Installation/Uninstallation/Configuration**

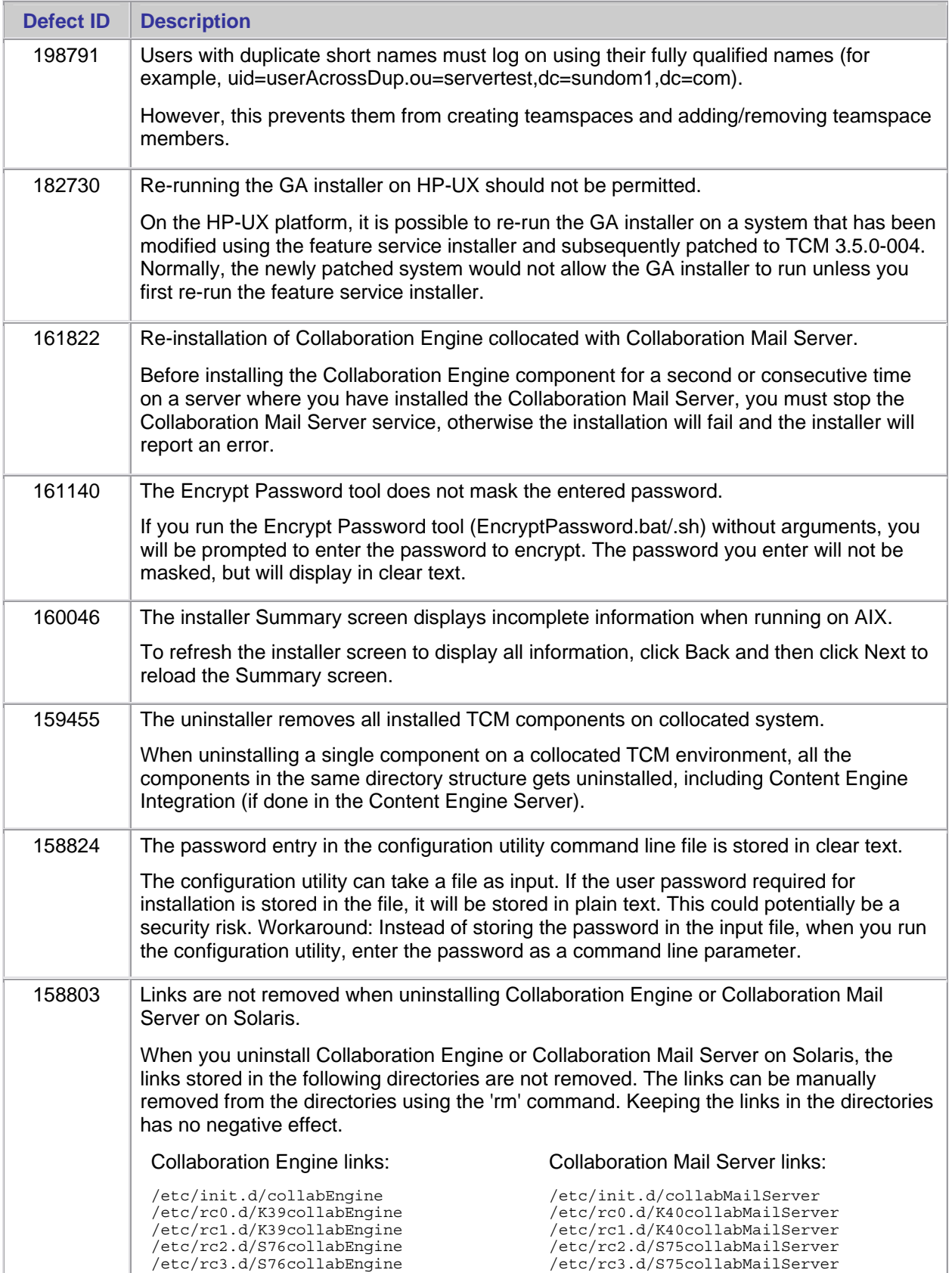

<span id="page-20-0"></span>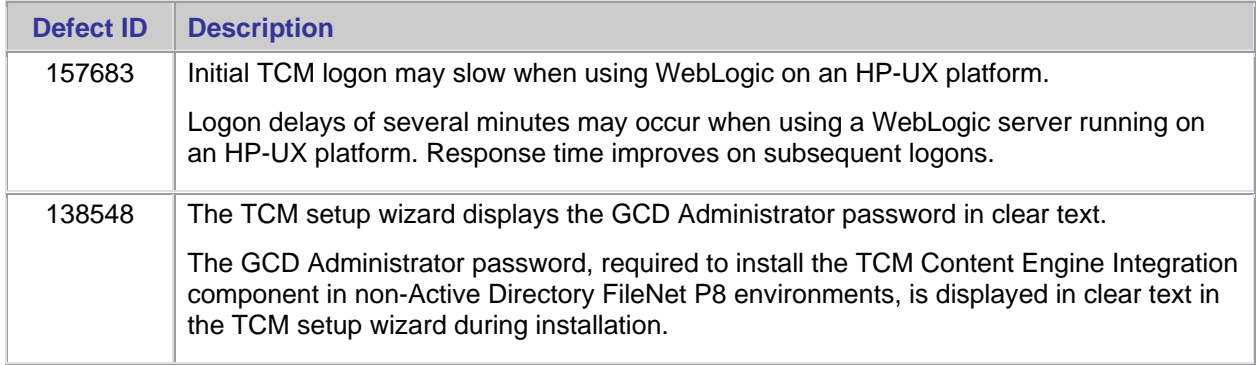

## **LDAP**

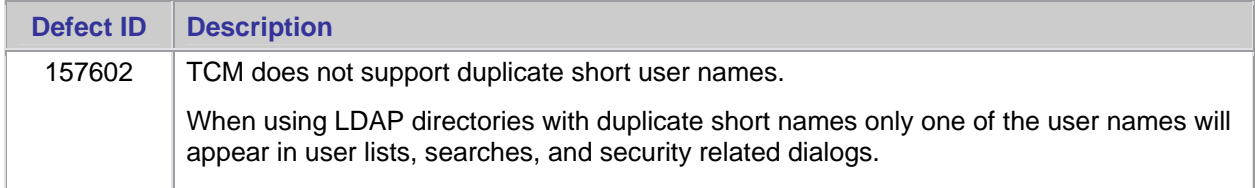

## **Meetings**

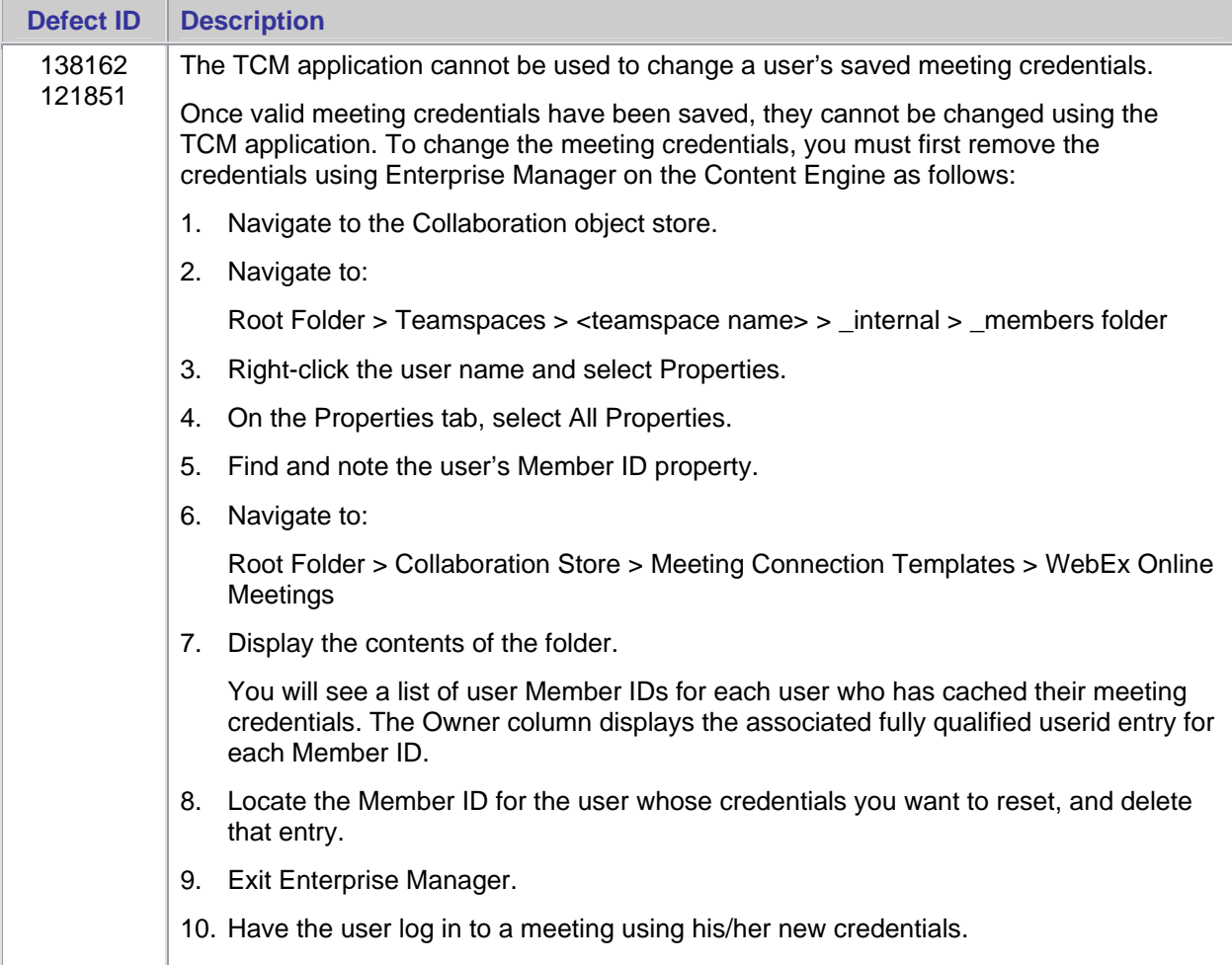

## <span id="page-21-0"></span>**Performance**

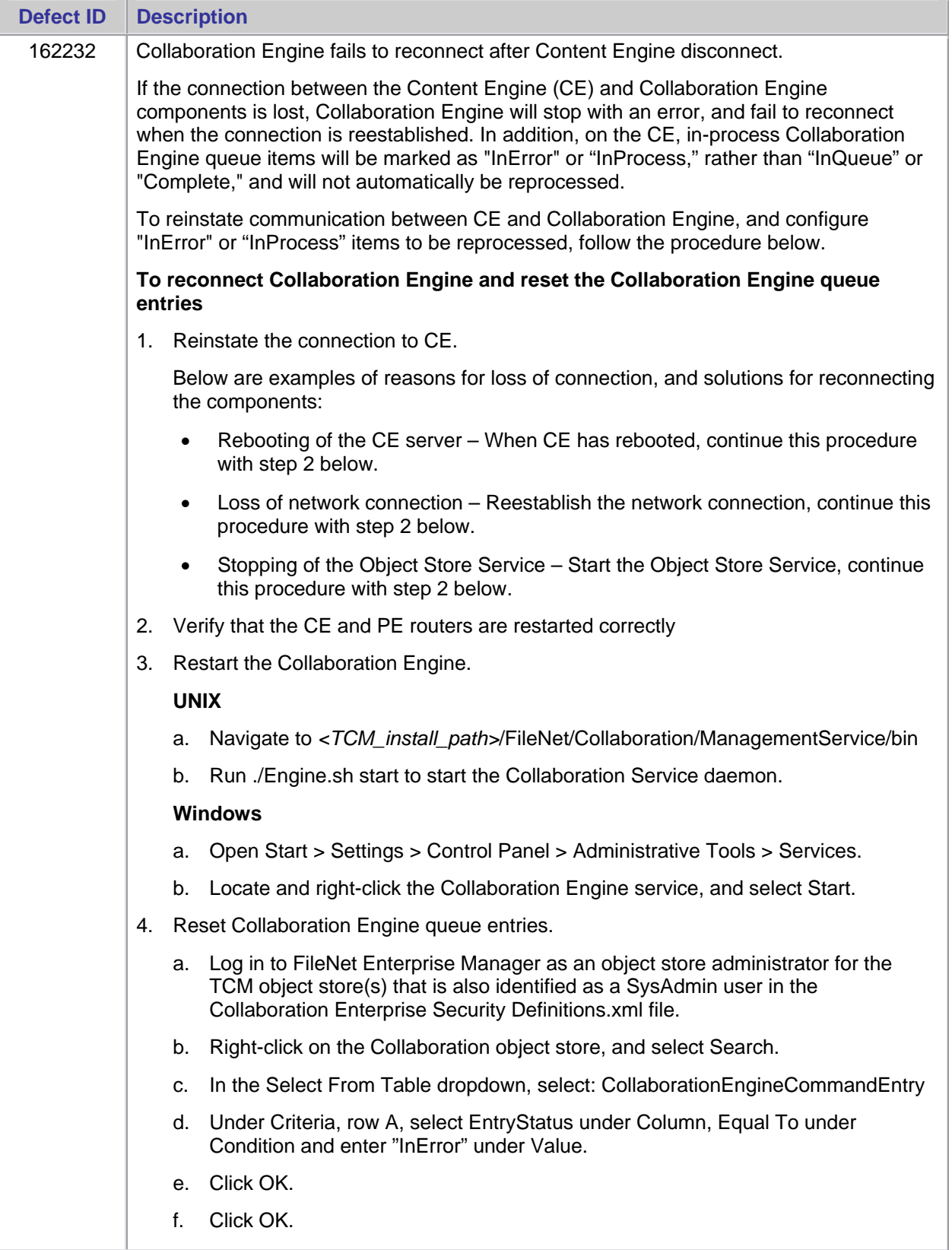

<span id="page-22-0"></span>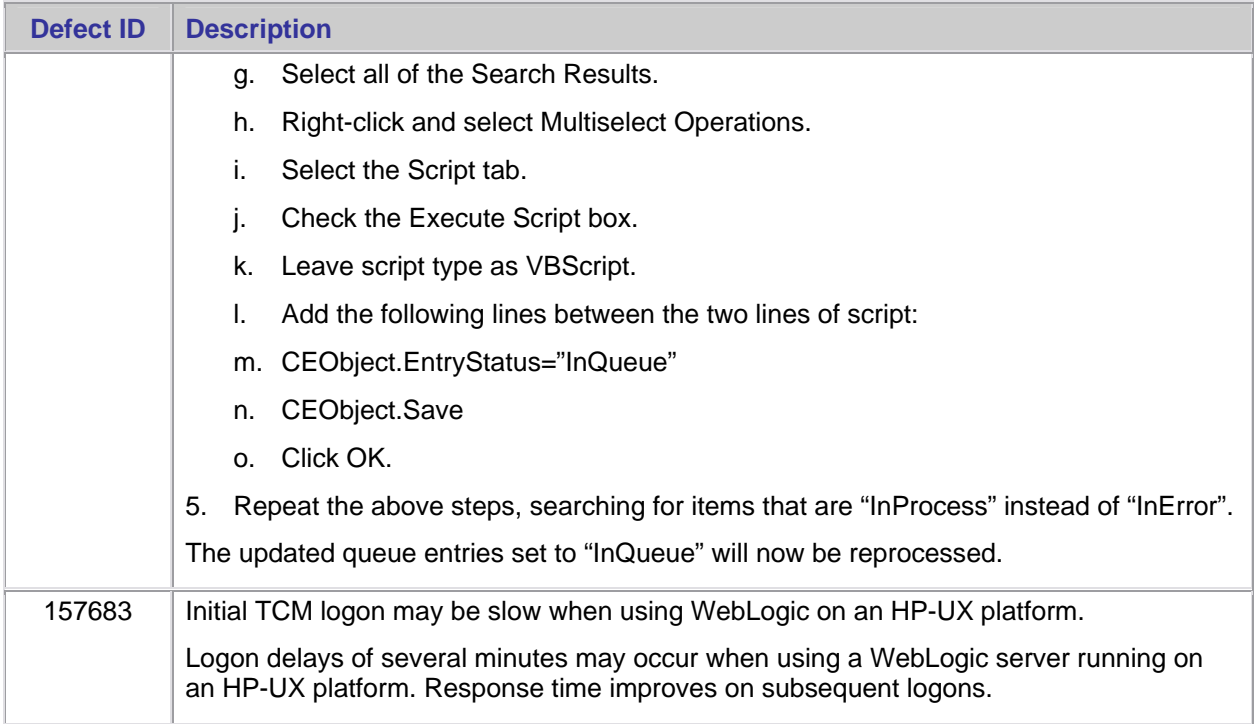

## **Search**

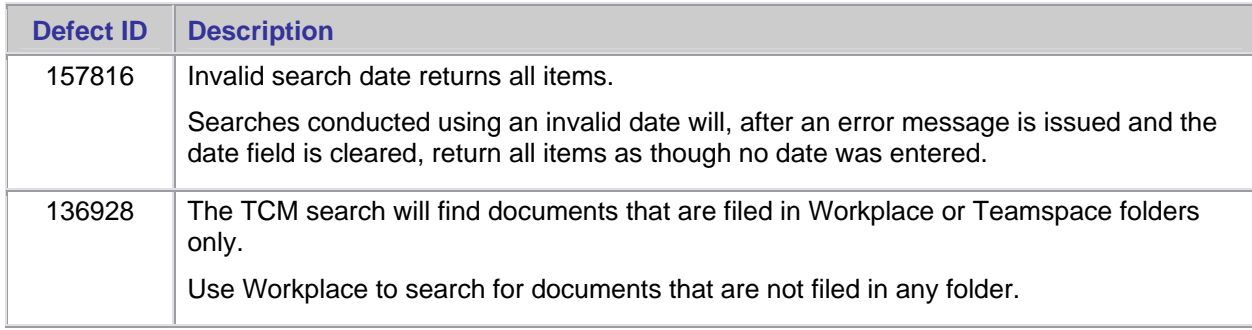

# **Security**

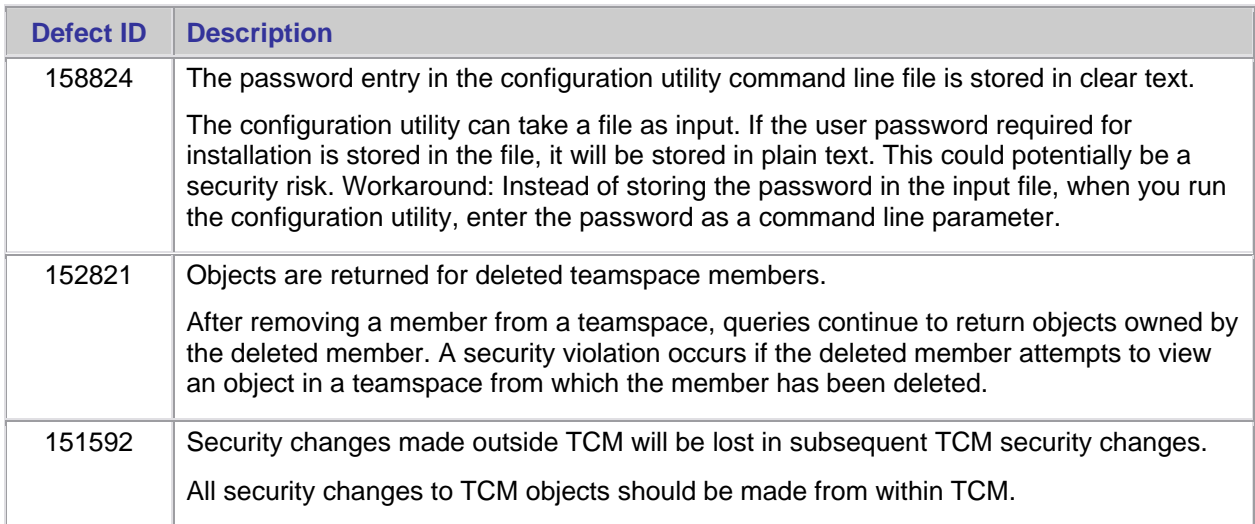

<span id="page-23-0"></span>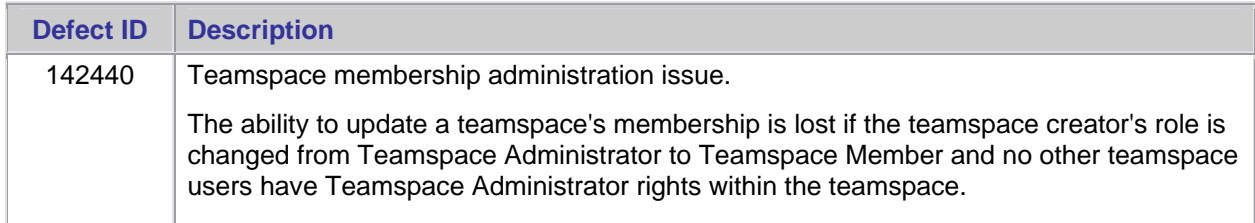

## **Templates**

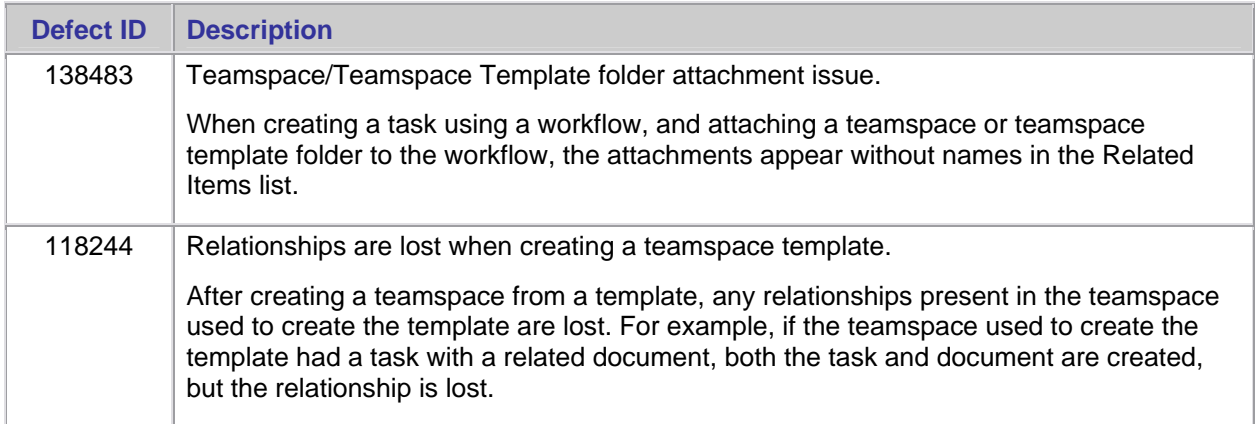

## **User Interface**

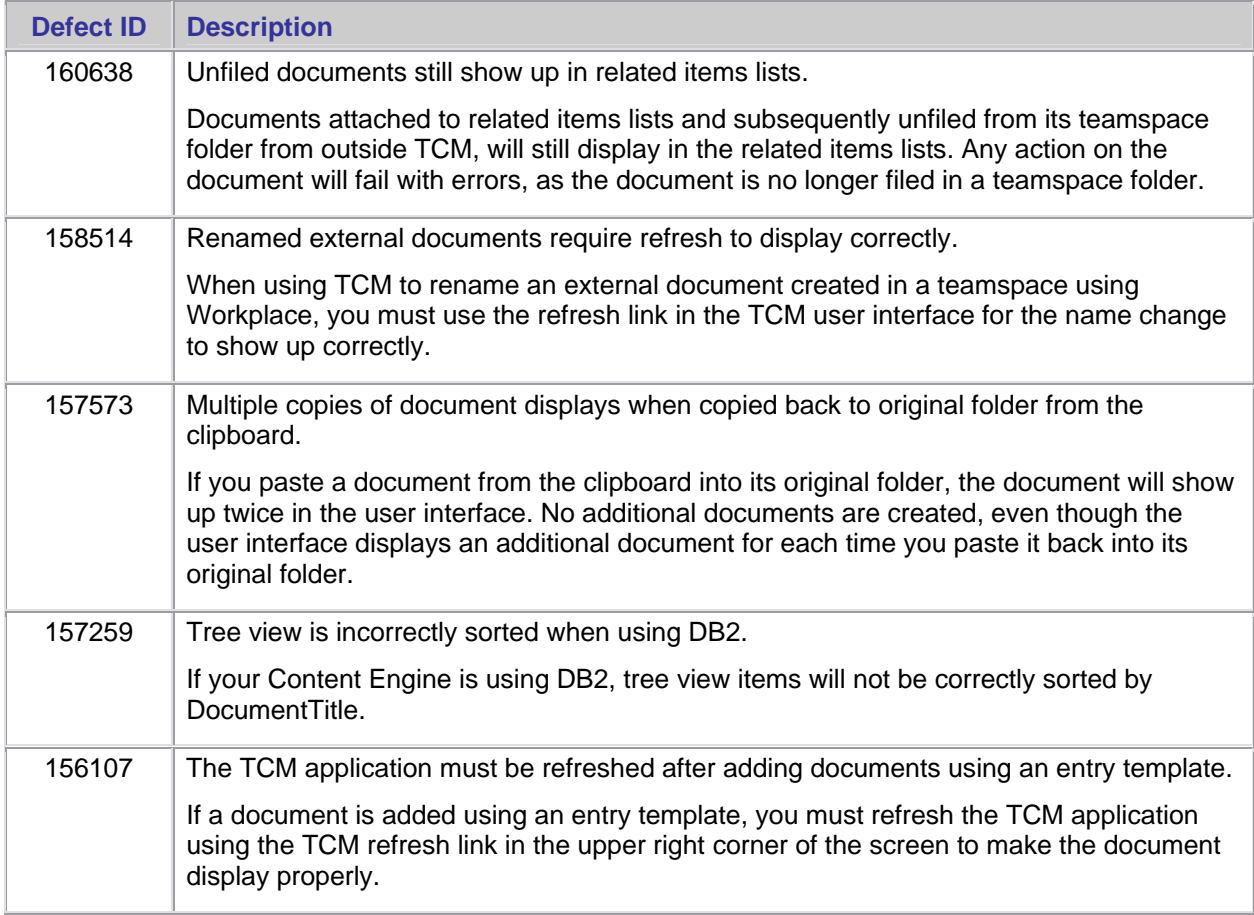

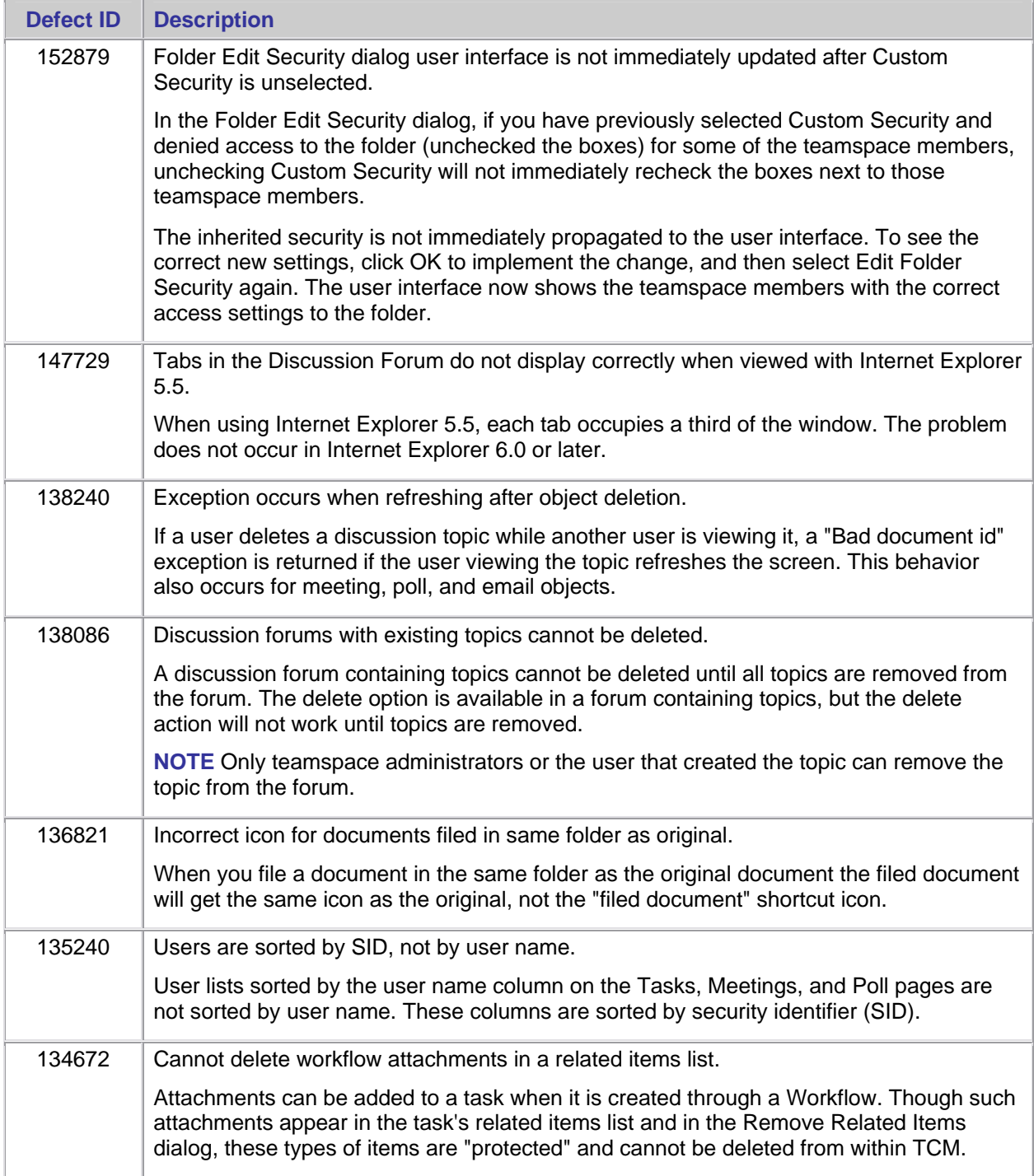

## <span id="page-25-0"></span>**Workflow/Tasks**

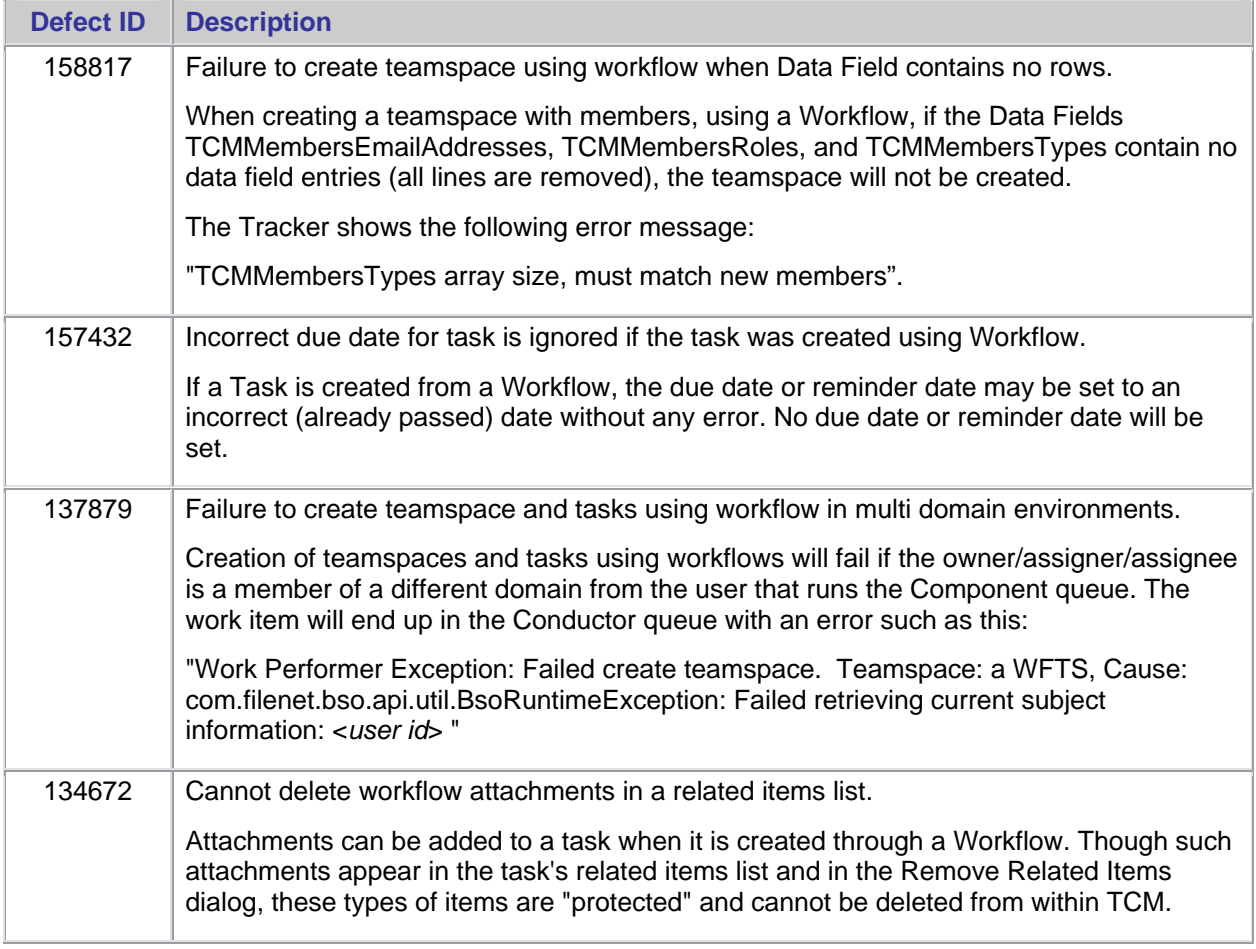

# <span id="page-26-0"></span>**Resolved Known Issues**

The following notes describe the known issues that have been resolved since the TCM 3.5.0 release. Some existing TCM 3.5.0 have been moved to the **FileNet P8 Platform 3.x.x Troubleshooting Guide** on the [FileNet Worldwide Support web site](http://www.css.filenet.com/).

## **Resolved in TCM-3.5.0-003**

#### **Security**

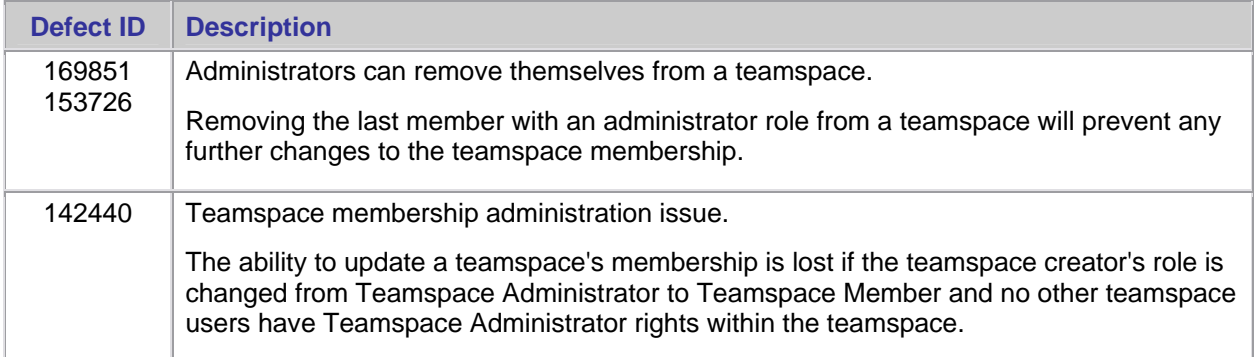

### **User Interface**

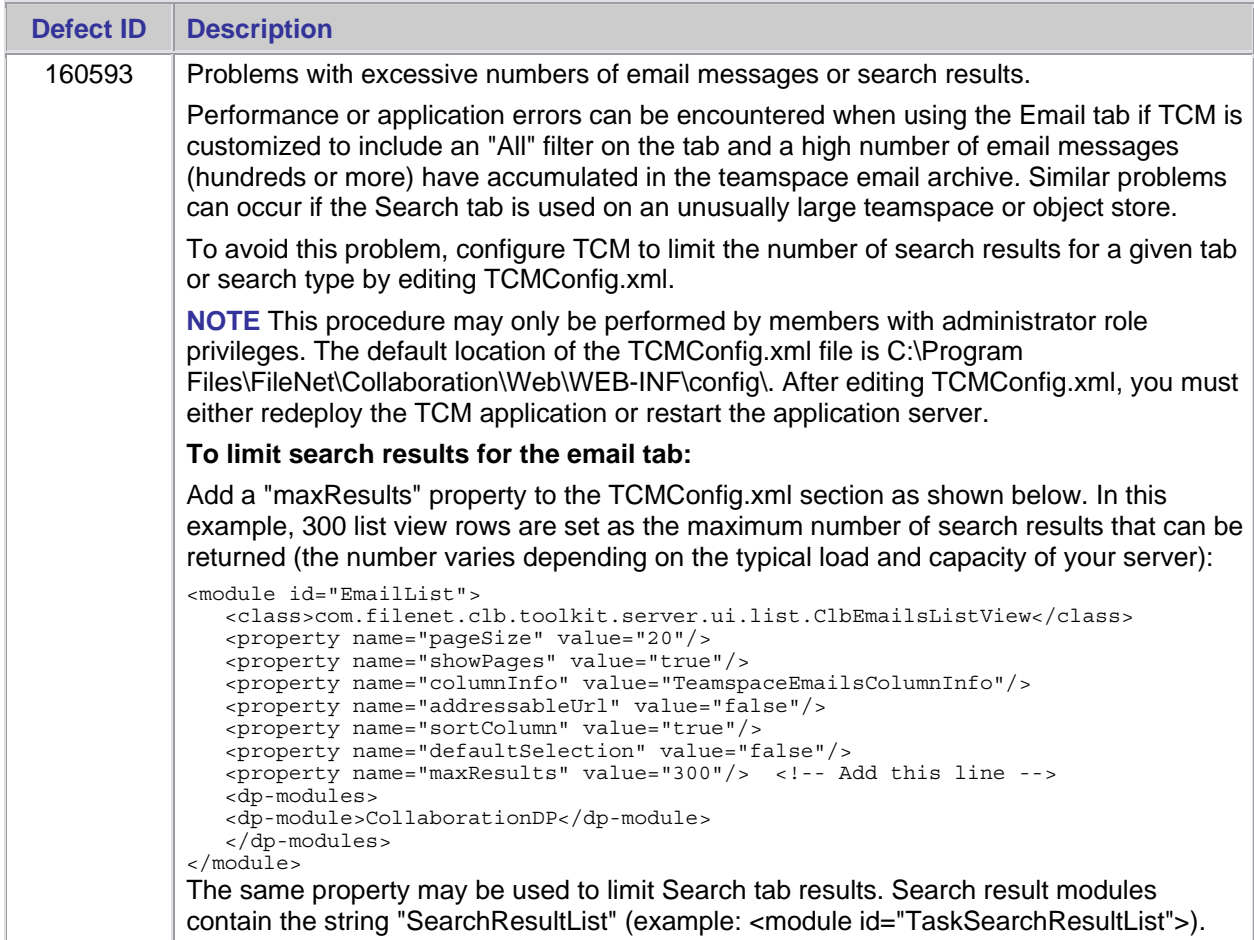

ı

### <span id="page-27-0"></span>**Workflow/Tasks**

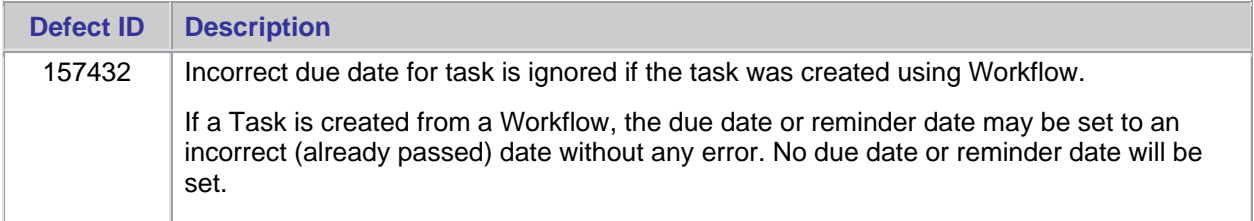

## **Resolved in TCM-3.5.0-002**

### **Character Sets/Localization**

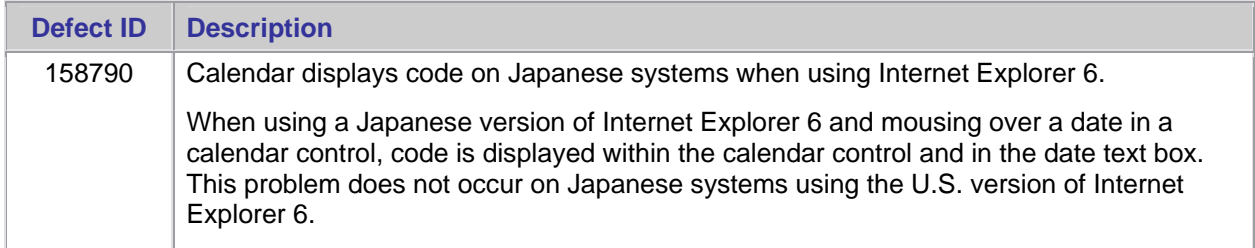

### **Installation/Uninstallation/Configuration**

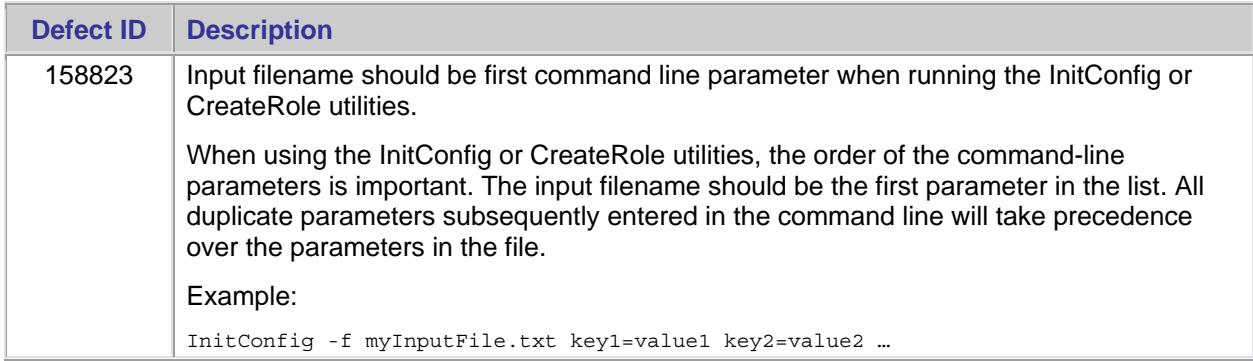

### **User Interface**

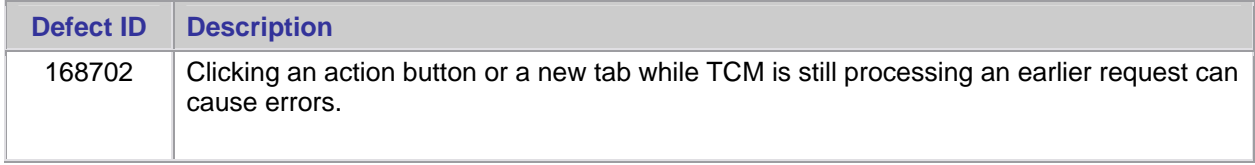

### <span id="page-28-0"></span>**LDAP**

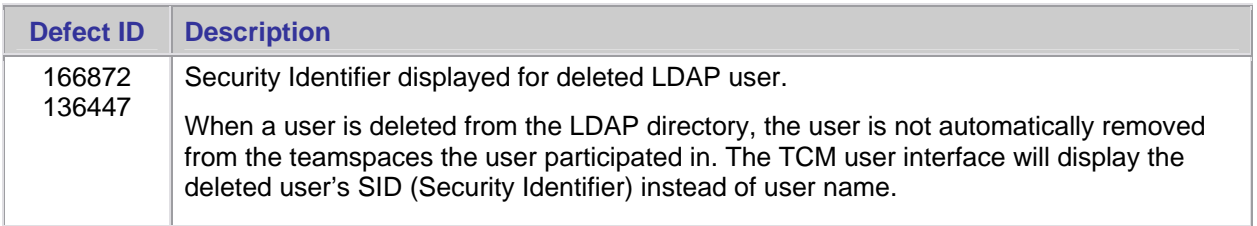

## **Resolved in TCM-3.5.0-001**

### **Installation/Uninstallation/Configuration**

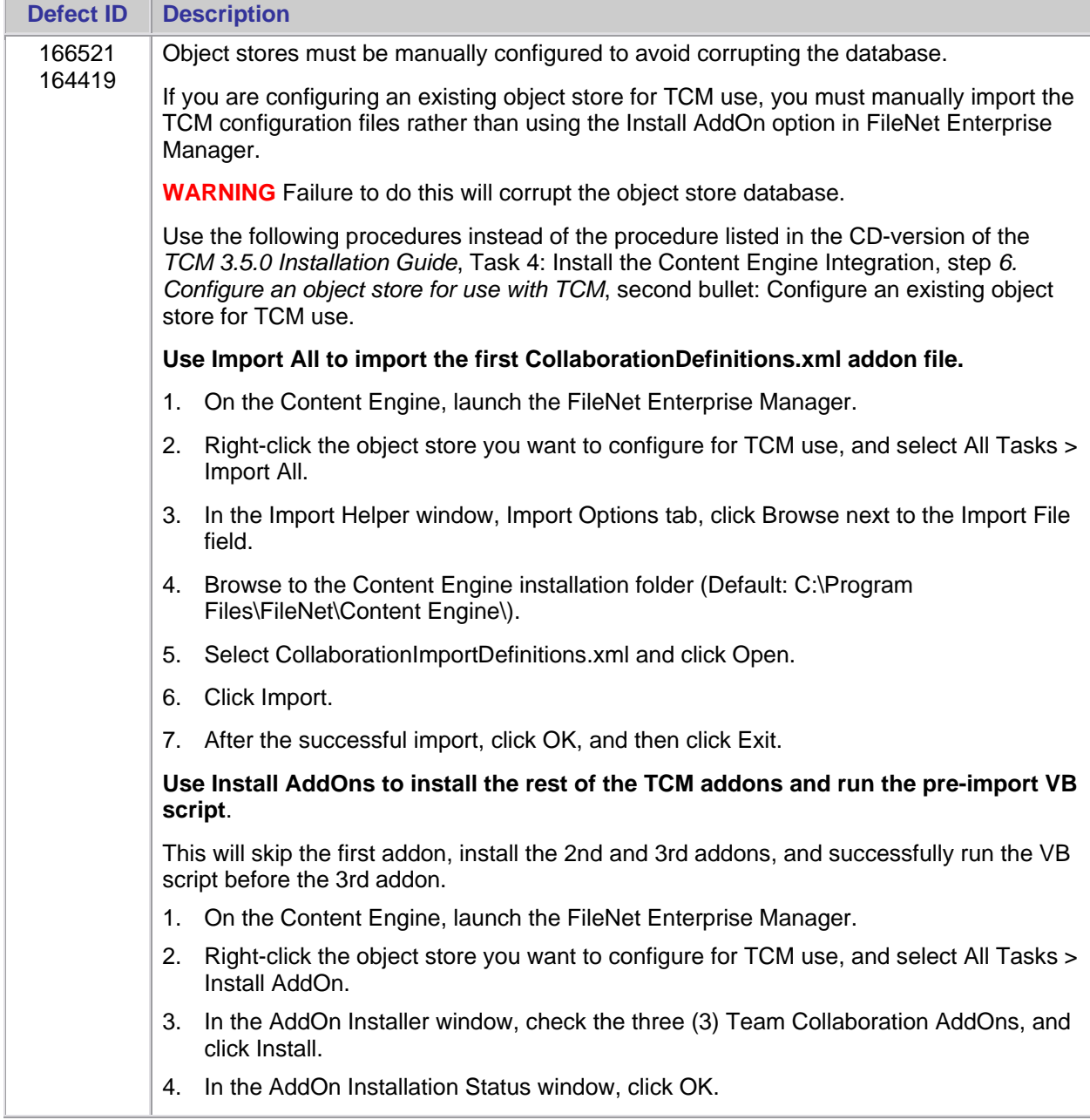

## <span id="page-29-0"></span>**Resolved in TCM-3.5.0 GA**

### **Character Sets/Localization**

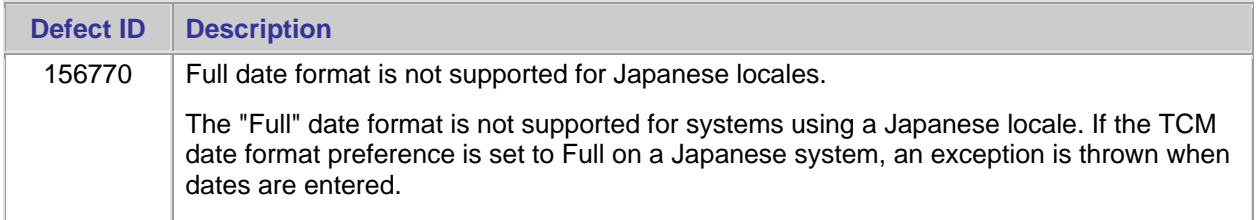

### **Installation and Setup**

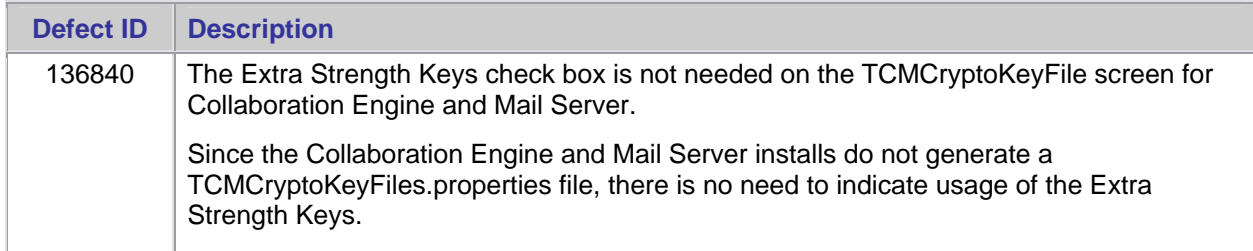

# **Closed as a Configuration Issue**

### **Installation/Uninstallation/Configuration**

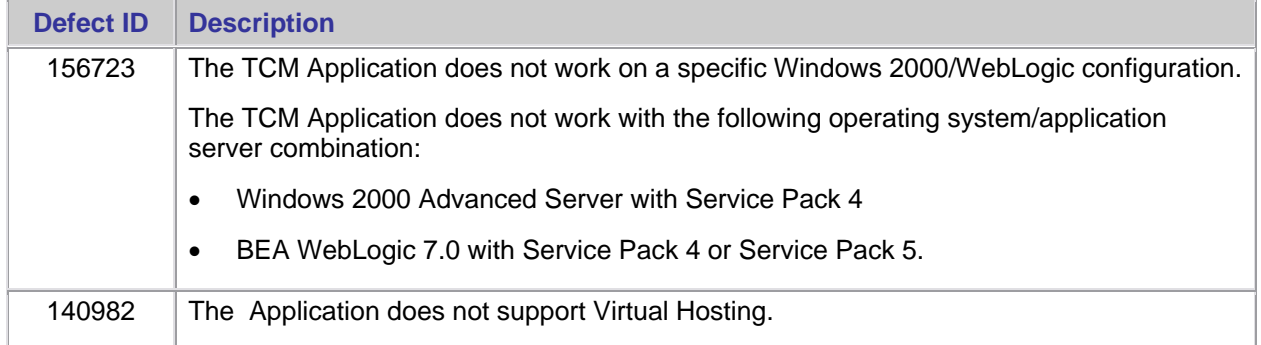

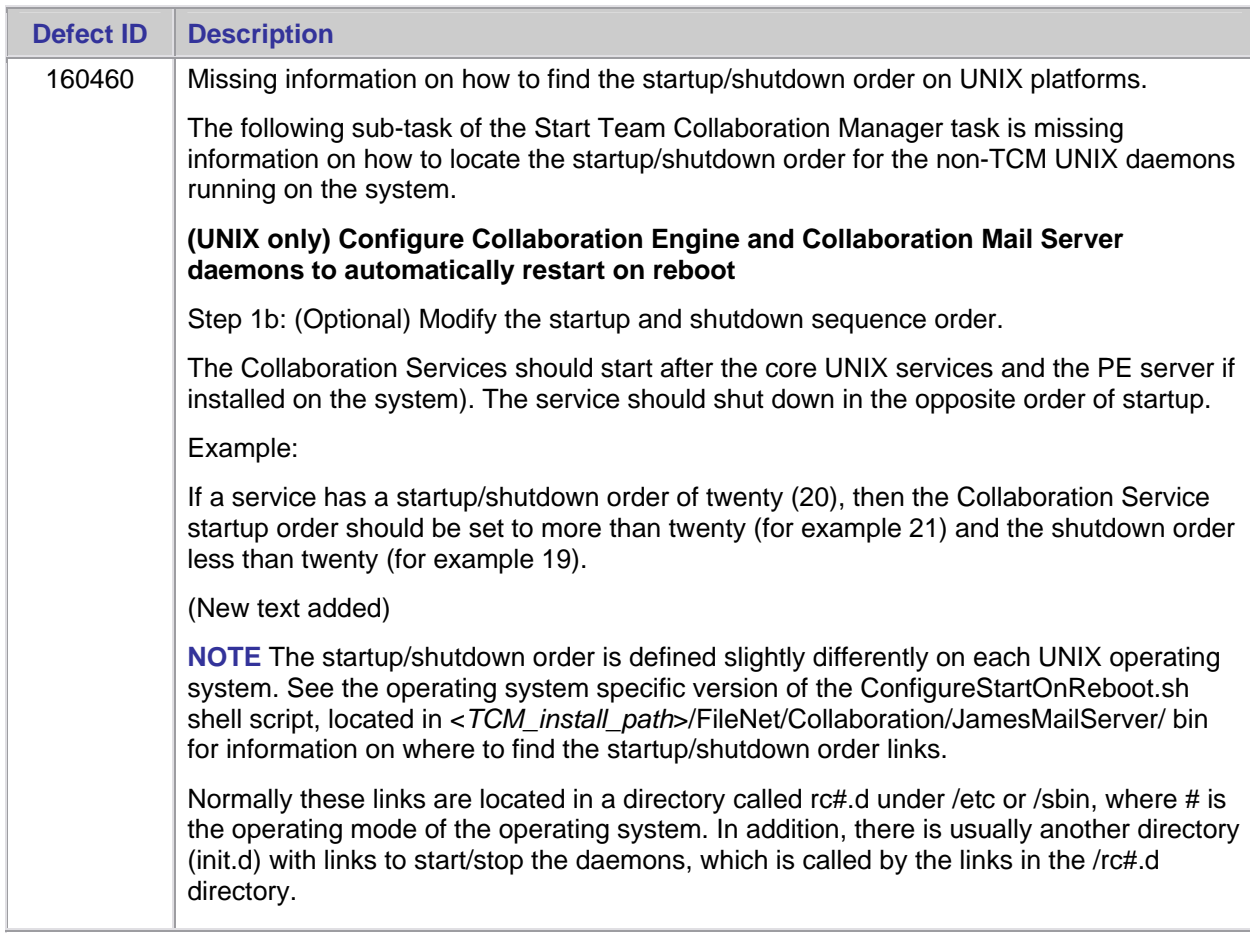

## <span id="page-30-0"></span>**Resolved in TCM Install Guide published in December, 2005**

## **Resolved in TCM Install Guide published in August, 2005**

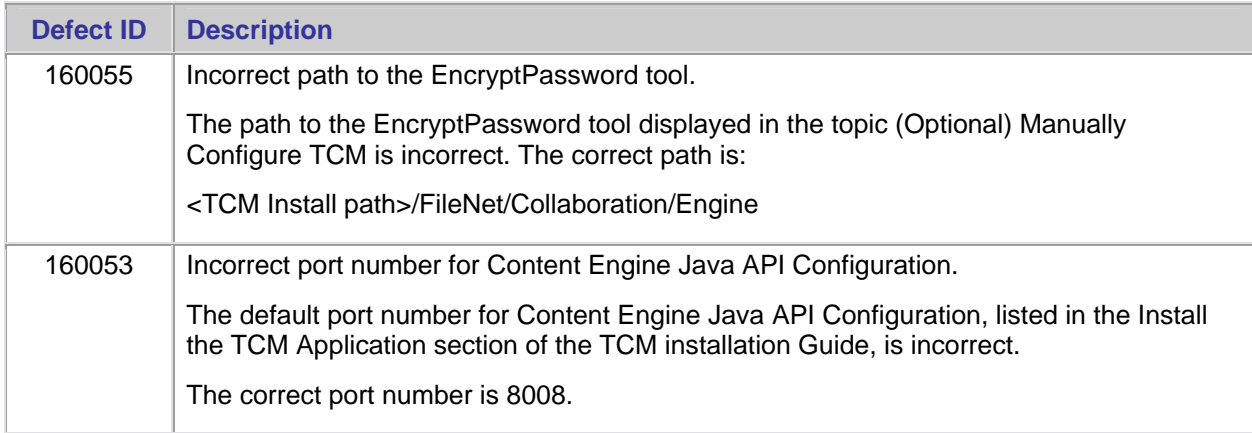

# <span id="page-31-0"></span>**Documentation Updates**

Updates to FileNet documentation may become available prior to the next release of this product.

From the [FileNet Worldwide Support web site](http://www.css.filenet.com/) you can download copies of the FileNet P8 Platform documentation. This documentation includes:

- Files that represent the installable web site of core FileNet P8 Platform help, which is also included on the FileNet P8 Documentation CD.
- Files that are not installed with FileNet P8 Platform software, but are either:
	- o Distributed on specific web sites or FTP sites (e.g., BEA WebLogic Portal Integration).
	- o Distributed on the FileNet Worldwide Support web site only (e.g., PDF renditions of HTMLbased documentation, Technical Notices, and these Release Notes).

In all cases, updated files on the web site are identified with a revision date. Some larger PDFs are zipped for quicker downloading.

### **Downloading Documentation Files**

Go to the [FileNet Worldwide Support web site](http://www.css.filenet.com/).

1. For FileNet P8 Platform documentation:

Navigate to Product Tech Info > Business Process Manager (BPM) > Product Documentation > 3.5.0x Documentation.

2. For FileNet TCM documentation:

Navigate to Product Tech Info > Team Collaboration Manager (TCM) > Product Documentation > 3.5.0x Documentation.

3. Download the product component ZIP files to the install location and extract the folders and files over the existing folders and files.

**NOTE** The product installation PDF files are updated independently of the product component ZIP files. After installing the product documentation from the ZIP file, you should download and update the installation PDF files.

You can use a similar procedure to replace documentation files wherever you may have created a web site for, or installed a copy of, the entire FileNet P8 Documentation CD.